# **Seguridad IPv6**

#### **Fernando Gont**

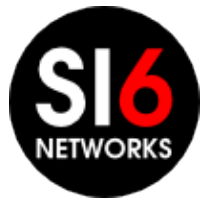

WALC 2012 Ciudad de Panamá, Panamá. Octubre 18, 2012

### **Acerca de...**

- He trabajado en análisis de seguridad de protocolos de comunicaciones para:
	- UK NISCC (National Infrastructure Security Co-ordination Centre)
	- UK CPNI (Centre for the Protection of National Infrastructure)
- Actualmente trabajando para SI6 Networks
- Miembro del grupo CEDI (I+D) de UTN/FRH, Argentina
- Participante activo de la Internet Engineering Task Force (IETF)
- Más información en: [http://www.gont.com.ar](http://www.gont.com.ar/)

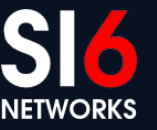

### **Agenda**

- Motivación de esta presentación
- Breve comparación entre IPv6/IPv4
- Discusión de aspectos de seguridad de IPv6
- Implicancias de seguridad de los mecanismos de transición/coexistencia
- Implicancias de seguridad de IPv6 en redes IPv4
- Areas en las que se necesita más trabajo
- **Conclusiones**
- Preguntas y respuestas

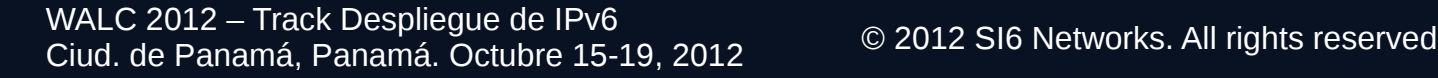

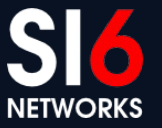

### **Breve reseña de IPv6**

WALC 2012 – Track Despliegue de IPv6 Ciud. de Panamá, Panamá. Octubre 15-19, 2012 © 2012 SI6 Networks. All rights reserved

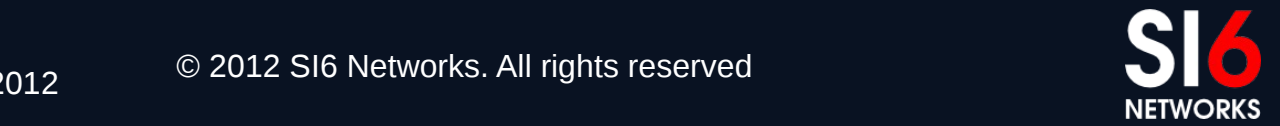

### **Pero... que es todo esto de IPv6?**

- Soluciona el problema de escasez de direcciones
- Utiliza direcciones de 128 bits (vs. direciones IPv4 de 32 bit)
- Básicamente provee el mismo **servicio** que IPv4
- No es "compatible hacia atrás" con IPv4

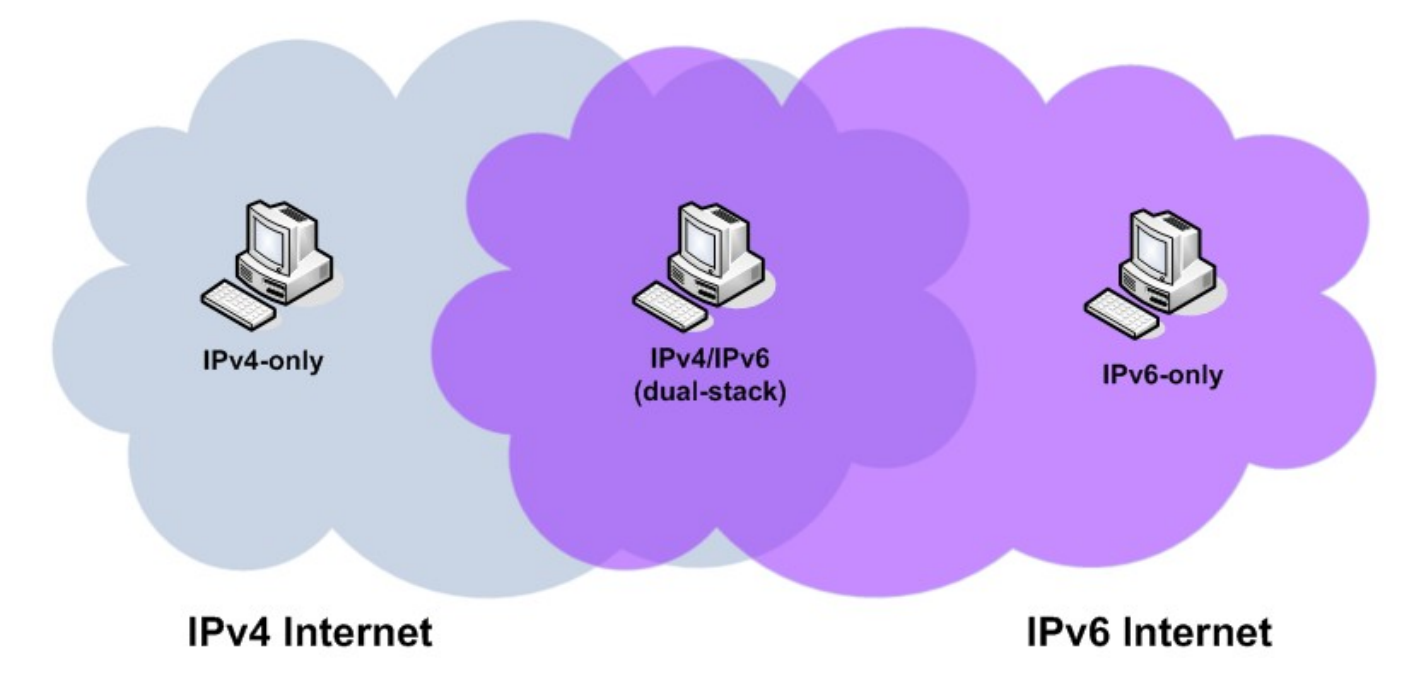

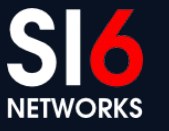

WALC 2012 – Track Despliegue de IPv6 Ciud. de Panamá, Panamá. Octubre 15-19, 2012 © 2012 SI6 Networks. All rights reserved

# **Pero... que es todo esto de IPv6? (II)**

• Podemos interconectar "islas" de un protocolo a través de otro, mediante los llamados túneles

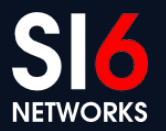

# **Pero... que es todo esto de IPv6? (III)**

• Podemos interconectar hosts IPv4-only con hosts IPv6-only mediante "traductores"

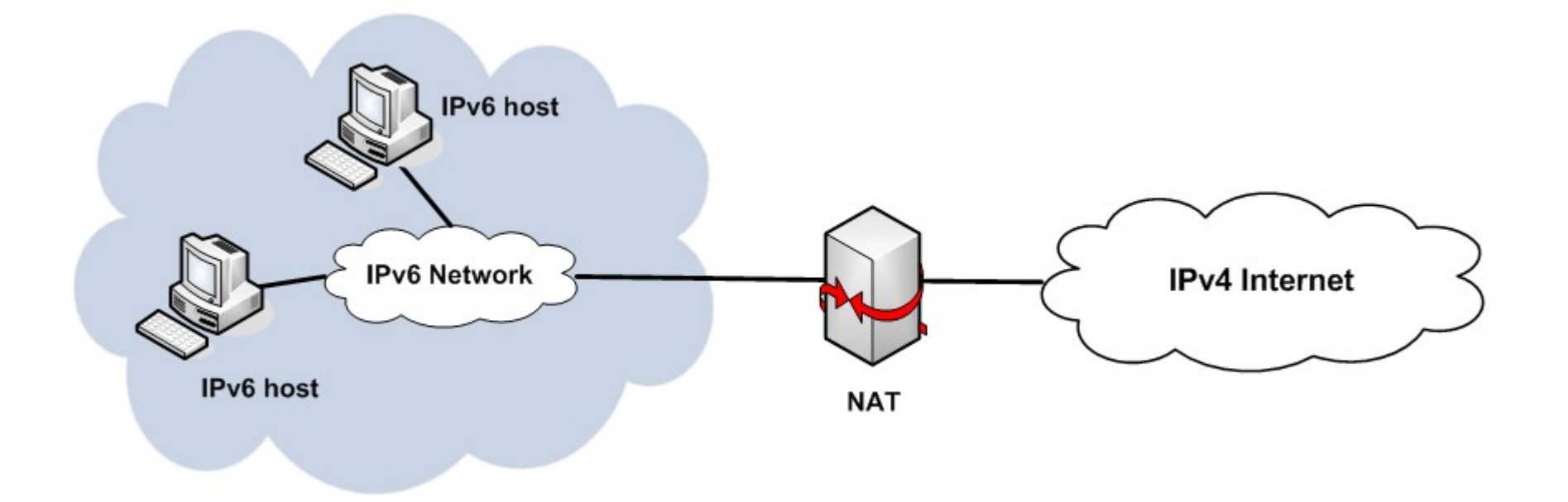

WALC 2012 – Track Despliegue de IPv6 VALC 2012 – Hack Despilegue de IFVO<br>Ciud. de Panamá, Panamá. Octubre 15-19, 2012

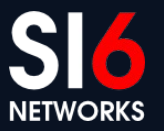

# **Pero... que es todo esto de IPv6? (IV)**

- Para un determinado nombre, el DNS puede contener
	- Registros A (direcciones IPv4)
	- Registros AAAA (direcciones IPv6)
- El sistema pedirá registros A y/o AAAA de según una variedad de criterios
- De acuerdo a los registros disponibles, y protocolos soportados, podrá utilizarse IPv4 y/o IPv6

### **Breve comparación entre IPv6/IPv4**

● Muy similares en *funcionalidad*, pero no así en *mecanismos*

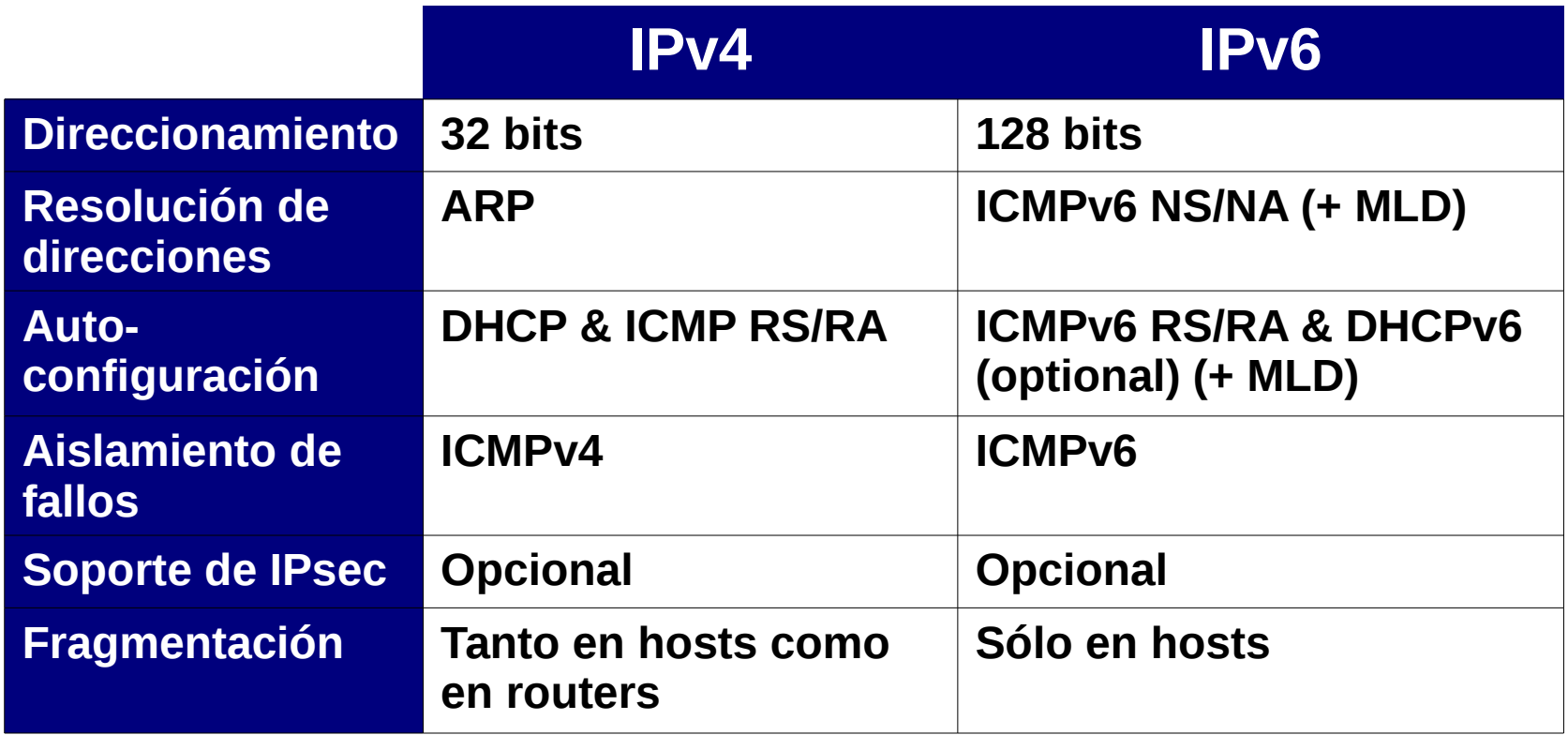

WALC 2012 – Track Despliegue de IPv6 WALC 2012 – Hack Despilegue de IFVO<br>Ciud. de Panamá, Panamá. Octubre 15-19, 2012

# **Motivación de esta presentación**

WALC 2012 – Track Despliegue de IPv6 WALC 2012 – Hack Despliegue de IFVO<br>Ciud. de Panamá, Panamá. Octubre 15-19, 2012

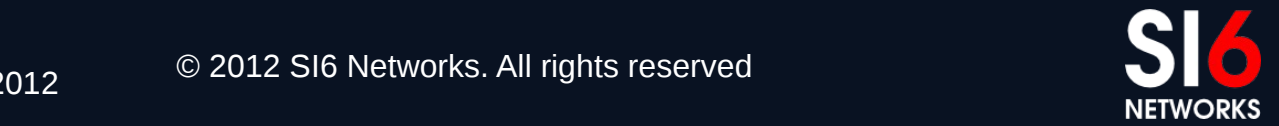

# **Motivación de esta presentación**

- Muchos mitos creados en torno a IPv6:
	- La seguridad fue considerada durante el diseño
	- El paradigma de seguridad cambiará a host-centric
	- Aumentará el uso de IPsec
	- etc.
- Estos mitos tienen y han tenido un impacto negativo
- Esta presentación intentará:
	- Separar "mito" de "realidad"
	- Influenciar como pensás sobre "seguridad IPv6"
	- Reproducir algunos ataques concretos, a modo de ejemplo

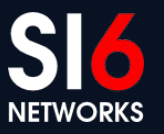

# **Consideraciones generales sobre seguridad IPv6**

WALC 2012 – Track Despliegue de IPv6 WALC 2012 – Hack Despilegue de IFVO<br>Ciud. de Panamá, Panamá. Octubre 15-19, 2012

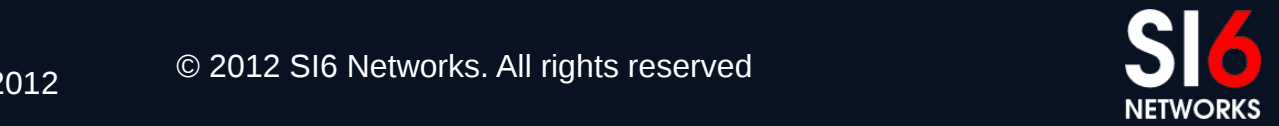

### **Algunos aspectos interesantes...**

- Menor experiencia con IPv6 que con IPv4
- Implementaciones de IPv6 menos maduras que las de IPv4
- Menor soporte para IPv6 que para IPv4 en productos de seguridad
- La red Internet será mucho mas compleja:
	- Dos protocolos de Internet
	- Mayor uso de NATs
	- Mayor uso de túneles
	- Uso de otras tecnologías de transición co-existencia
- Pocos recursos humanos bien capacitados

#### **… así y todo tal vez sea la única opción para permanecer en el negocio**

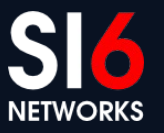

# **Implicancias de seguridad de IPv6**

WALC 2012 – Track Despliegue de IPv6 WALC 2012 – Hack Despilegue de IFVO<br>Ciud. de Panamá, Panamá. Octubre 15-19, 2012

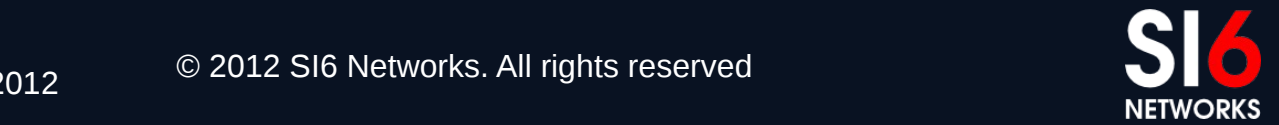

### **Direccionamiento IPv6 Breve reseña**

WALC 2012 – Track Despliegue de IPv6 Ciud. de Panamá, Panamá. Octubre 15-19, 2012 © 2012 SI6 Networks. All rights reserved

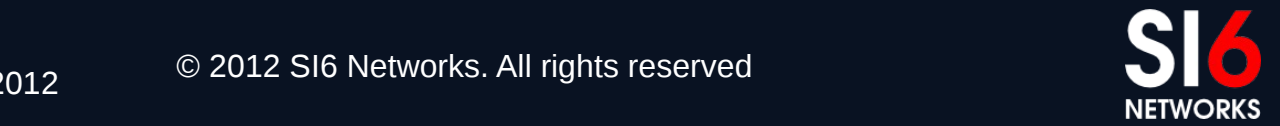

# **Breve revisión de direccionamiento IPv6**

- El mayor espacio de direcciones es el "motivador" de IPv6
- Se utilizan direcciones de 128 bits
- Semántica muy similar a IPv4:
	- Se agregan direcciones en "prefijos" para el ruteo
	- Existen distintos tipos de direcciones
	- Existen distintos alcances para las direcciones
- Cada interfaz utiliza multiples direcciones, de multiples tipos y alcances:
	- Una dirección link-local unicast
	- Una o mas direcciones global unicast
	- etc.

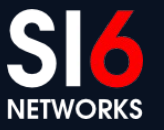

### **Formato de Direcciones Globales IPv6**

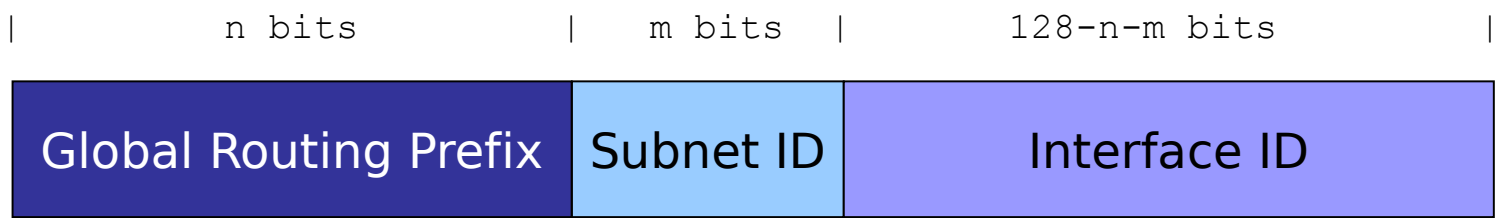

- Diferentes políticas de selección de IID:
	- Embeber la MAC address (SLAAC tradicional)
	- Embeber la dirección IPv4 (por ej., 2001:db8::192.168.1.1)
	- Low-byte (por ej., 2001:db8::1, 2001:db8::2, etc.)
	- Wordy (por ej., 2001:db8::dead:beef)
	- Indicado por una tecnología de transición

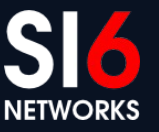

### **Direccionamiento IPv6 Implicancias en address scanning remoto**

WALC 2012 – Track Despliegue de IPv6 WALC 2012 – Hack Despilegue de IFVO<br>Ciud. de Panamá, Panamá. Octubre 15-19, 2012

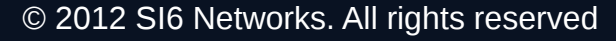

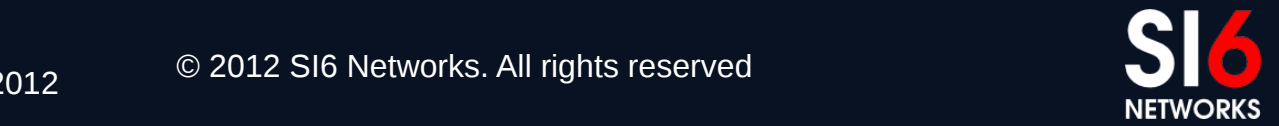

# **Reseña de host-scanning en IPv4**

- Utilizan direcciones de 32 bits
- Densidad de hosts en red elevada
- $\bullet$  Técnica tradicional == fuerza bruta
	- Seleccionar el rango de direcciones deseado
	- Enviar pruebas (ICMP echo, TCP {SYN, ACK}, UDP
	- Esperar respuestas

### **La escala del problema es pequeña Fuerza bruta == "suficientemente bueno"**

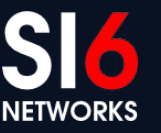

# **Leyendas urbanas sobre scanning IPv6**

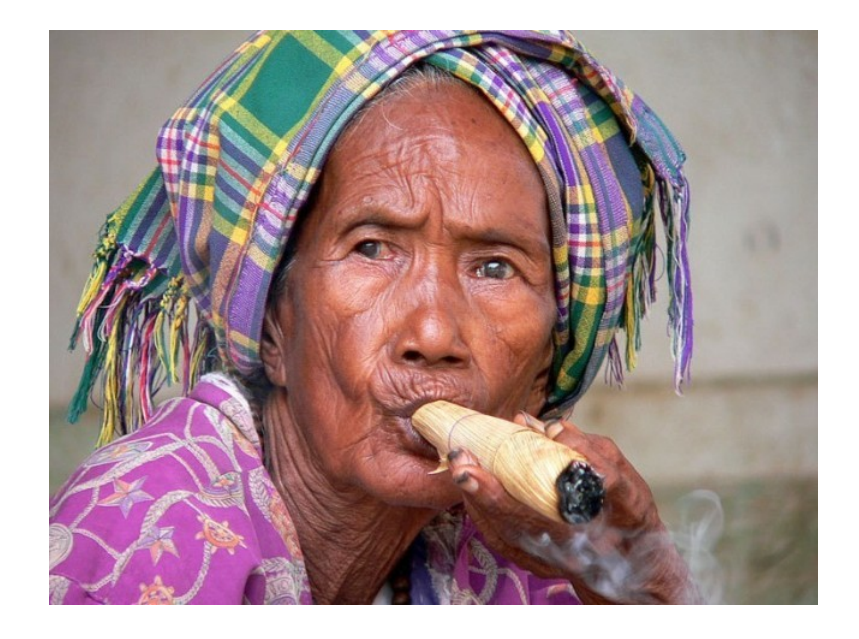

"Debido al gran espacio de direcciones IPv6, los ataques de escaneo son imposibles. Escanear un /64 tomaría 500.000.000 años"

#### **Es realmente el espacio de búsqueda de un /64 2 64 direcciones?**

WALC 2012 – Track Despliegue de IPv6 Ciud. de Panamá, Panamá. Octubre 15-19, 2012 © 2012 SI6 Networks. All rights reserved

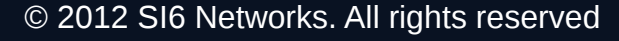

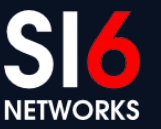

# **Formato de Direcciones Globales IPv6**

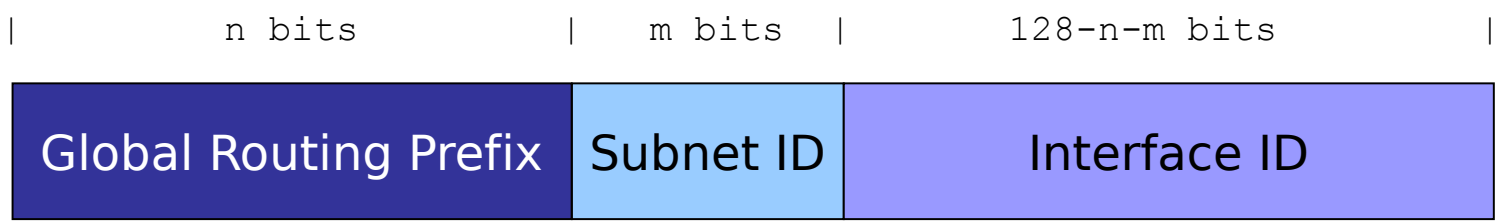

- Diferentes políticas de selección de IID:
	- Embeber la MAC address (SLAAC tradicional)
	- $\bullet$  Embeber la dirección IPv4 (por ej., 2001:db8::192.168.1.1)
	- Low-byte (por ej., 2001:db8::1, 2001:db8::2, etc.)
	- Wordy (por ej., 2001:db8::dead:beef)
	- Indicado por una tecnología de transición

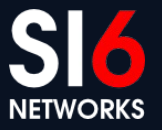

# **Direcciones IPv6 en el mundo real**

• Malone midió (\*) las politicas de asignación de direcciones en escenarios reales

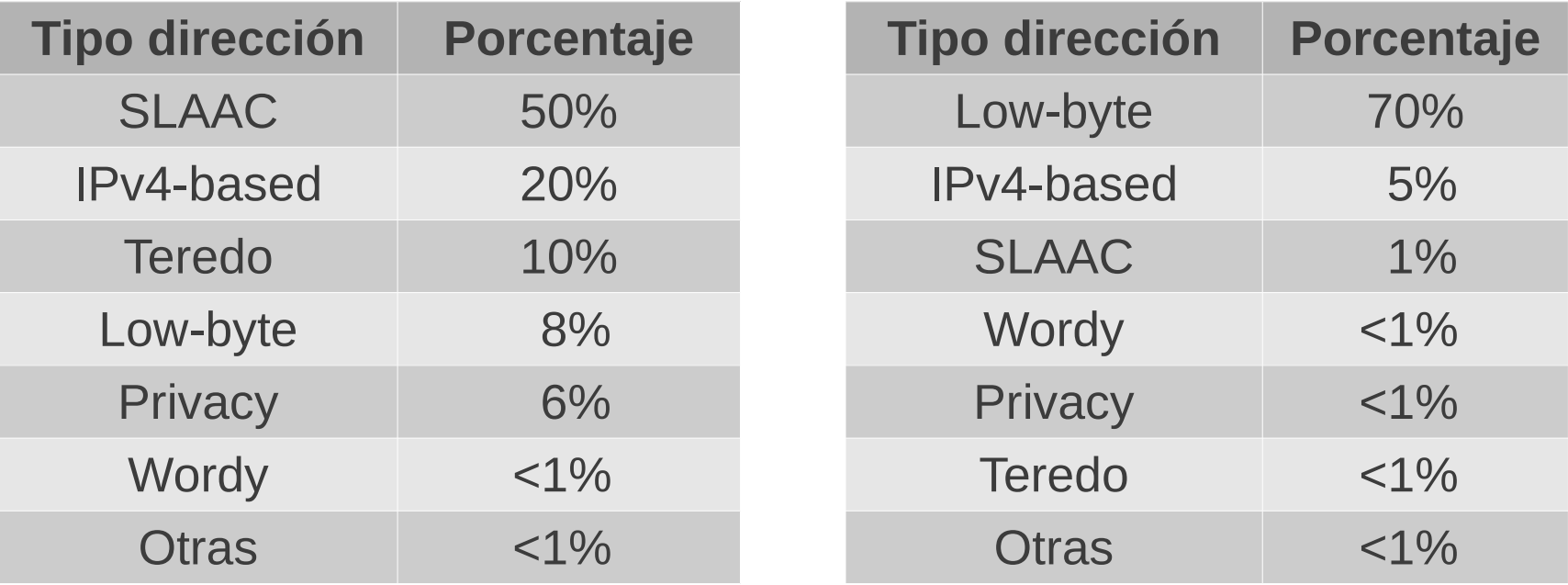

#### Hosts **Routers**

Malone, D., "Observations of IPv6 Addresses", Passive and Active Measurement Conference (PAM 2008, LNCS 4979), April 2008, <[http://www.maths.tcd.ie/~dwmalone/p/addr-pam08.pdf>](http://www.maths.tcd.ie/~dwmalone/p/addr-pam08.pdf).

WALC 2012 – Track Despliegue de IPv6 VALC 2012 – Hack Despilegue de IFVO<br>Ciud. de Panamá, Panamá. Octubre 15-19, 2012

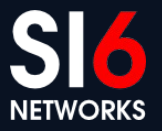

# **Direcciones con IEEE IDs embebidos**

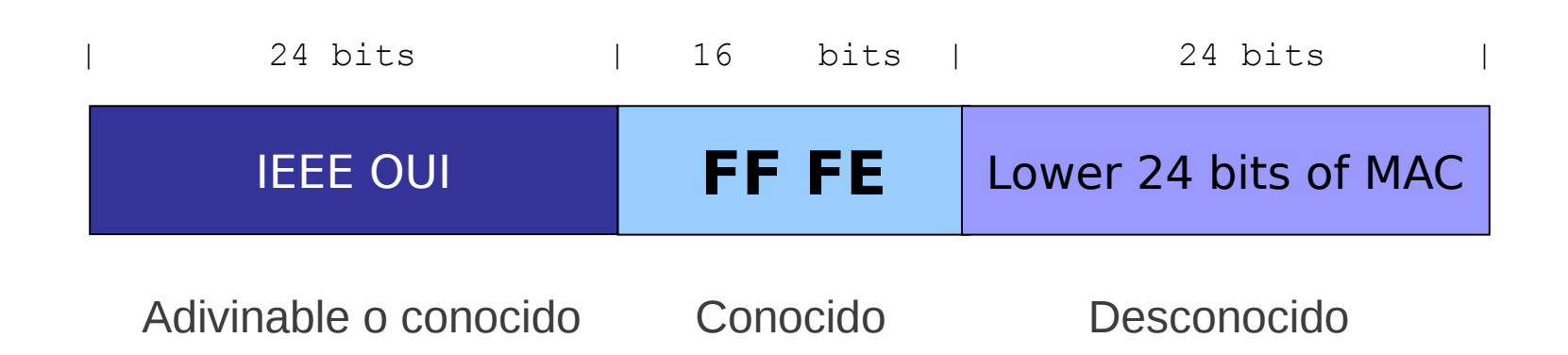

- En la práctica, el espacio de búsqueda es a lo sumo  $\sim$ 2<sup>24</sup> bits **posible!**
- Los 24 bits de bajo orden no son necesariamente aleatorios:
	- Una organización compra una gran cantidad de equipos
	- Usualmente, los equipos tienen direcciones MAC consecutivas
	- Las MACs se suelen distribuir por regiones geográficas

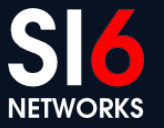

# **Direcciones con IEEE IDs embebidos (II)**

- Las tecnologías de virtualización presentan un caso interesante
- Virtual Box utiliza el OUI 08:00:27 (espacio de busqueda:  $\sim$ 2<sup>24</sup>)
- VMWare ESX utiliza:
	- MACs automaticas: OUI 00:05:59, y siguientes 16 bits tomados de la dirección IPv4 del host real (espacio de búsqueda: ~2<sup>8</sup>)
	- MACs manualmente configuradas: OUI 00:50:56 y restantes bits en el rango 0x000000-0x3fffff (espacio de búsqueda:  $\sim$ 2<sup>22</sup>)

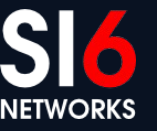

### **Direcciones IPv6 basadas en IPv4**

- Simplemente incluyen una dirección IPv4 en el IID
- Ejemplo: 2000:db8::192.168.0.1
- El espacio de búsqueda es el mismo que el correspondiente a IPv4

# **Algunas conclusiones**

- Los ataques de escaneo no son imposibles en IPv6
- Se han econtrado "in the wild"
- Es esperable que no sean de "fuerza bruta", y aprovechen:
	- Patrones de las direcciones
	- "Leaks" de la capa de aplicación
	- etc.
- Recomendaciones:
	- Evitar patrones en las direcciones IPv6
	- Siempre considerar el uso de firewalls

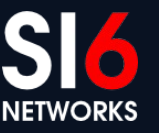

### **Direccionamiento IPv6 Implicancias en address scanning local**

WALC 2012 – Track Despliegue de IPv6 WALC 2012 – Hack Despilegue de IFVO<br>Ciud. de Panamá, Panamá. Octubre 15-19, 2012

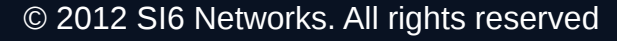

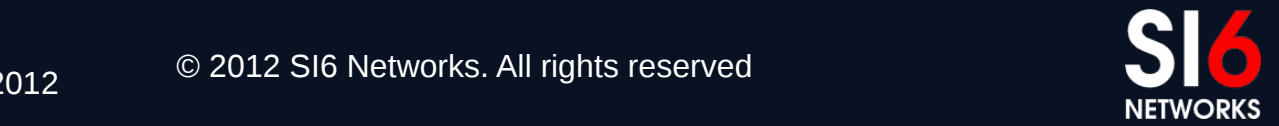

# **IPv6 host scanning local**

- Se trata de un problema completamente diferente
- Se reduce notablemente el espacio de búsqueda utilizando direcciones multicast (por ej. ff02::1)
- Pueden/deben utilizarse distintos paquetes de prueba:
	- ICMPv6 Echo Requests
	- Paquetes con opciones IPv6 de tipo 10xxxxxx no soportadas
- Técnica implementada en:
	- SI6 Networks IPv6 toolkit ([http://www.si6networks.com/tools\)](http://www.si6networks.com/tools)
	- THC IPv6 Attack Toolkit ([http://www.thc.org\)](http://www.thc.org/)
	- NMAP ([http://www.insecure.org\)](http://www.insecure.org/)

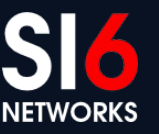

# **Ejemplo de scanning local**

WALC 2012 – Track Despliegue de IPv6 WALC 2012 – Hack Despliegue de IFVO<br>Ciud. de Panamá, Panamá. Octubre 15-19, 2012

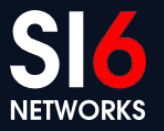

# **IPv6 host scanning local (II)**

- Se pueden utilizar técnicas adicionales como:
	- mDNS
	- LLNR
- En el peor de los casos, puede utilizarse sniffing
- En síntesis, es un problema muy difícil de mitigar

# **Port scanning en IPv6**

WALC 2012 – Track Despliegue de IPv6 WALC 2012 – Hack Despliegue de IFVO<br>Ciud. de Panamá, Panamá. Octubre 15-19, 2012

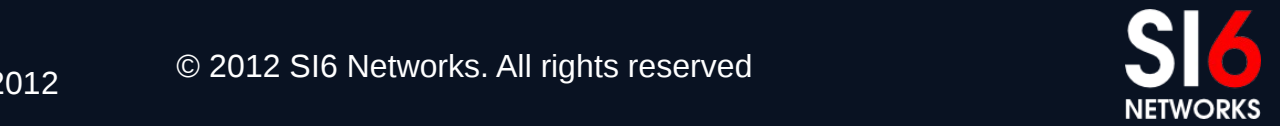

### **Port-scanning en IPv6**

- Es igual que en el mundo IPv4
- Se puede realizar mediante nmap, del siguiente modo:

```
# nmap -6 -p1-10000 -n 2000:db8::1
80/tcp open http
135/tcp open msrpc
445/tcp open microsoft-ds
554/tcp open rtsp
1025/tcp open NFS-or-IIS
1026/tcp open LSA-or-nterm
1027/tcp open IIS
1030/tcp open iad1
1032/tcp open iad3
1034/tcp open unknown
1035/tcp open unknown
1036/tcp open unknown
1755/tcp open wms
9464/tcp open unknown
```
NETWORKS

WALC 2012 – Track Despliegue de IPv6 VALC 2012 – Hack Despliegue de IFVO<br>Ciud. de Panamá. Panamá. Octubre 15-19, 2012

# **Conectividad Extremo a Extremo**

WALC 2012 – Track Despliegue de IPv6 WALC 2012 – Hack Despilegue de IPV6<br>Ciud. de Panamá, Panamá. Octubre 15-19, 2012

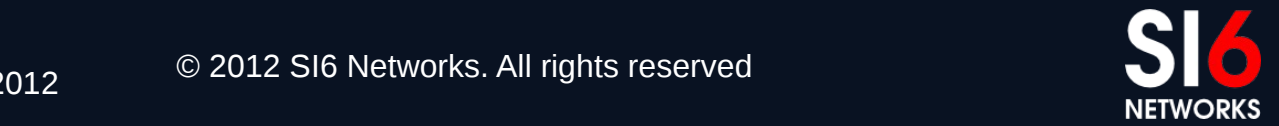

### **Breve reseña**

- La red Internet se basó en el principio de "extremo a extremo"
	- Red tonta, extremos (hosts) inteligentes
	- La comuncación es posible entre cualquier par de nodos
	- La red no examina el contenido de los paquetes IP
- Se suele argumentar que este principio permite la innovación
- Los NATs lo han eliminado de Internet
- Se espera que con IPv6 no existan NATs, y se retorne al principio "extremo a extremo"

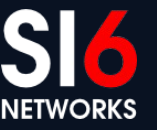

# **IPv6 y el principio "extremo a extremo"**

Mito: "*IPv6 devolverá a Internet el principio 'extremo a extremo*'"

- Se asume que el gran espacio de direcciones devolverá este principio
- Sin embargo,
	- Las direcciones globales no garantizan conectividad extremo a extremo
	- La mayoría de las redes no tiene interés en "innovar"
	- Los usuarios esperan en IPv6 los mismos servicios que en IPv4
	- Este principio aumenta la exposición de los sistemas
- En resumen,
	- La conectividad extremo a extremo no necesariamiente es deseable
	- La subred típica IPv6 solo permitirá "trafico saliente" (mediante firewalls)

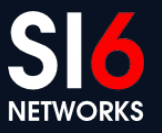

# **Resolución de direcciones**

WALC 2012 – Track Despliegue de IPv6 Ciud. de Panamá, Panamá. Octubre 15-19, 2012 © 2012 SI6 Networks. All rights reserved

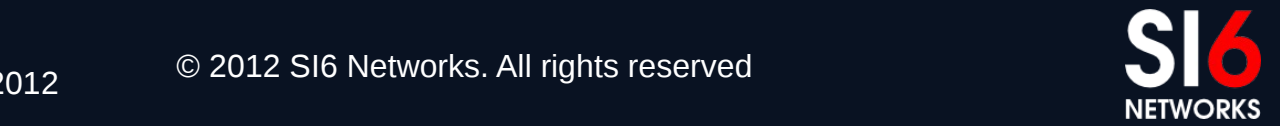
## **Resolución de Direcciones en IPv6**

- Utiliza mensajes ICMPv6 Neighbor Solicitation y Neighbor Advertisement
- Funciona (aproximadamente) así:
	- El Host A envía un NS: Quién tiene la dirección IPv6 fc00:1::1?
	- El Host B responde con un NA: Yo tengo esa dirección IPv6, y la MAC address correspondiente es 06:09:12:cf:db:55.
	- El Host A "cachea" esa información en el "Neighbor Cache" por un período de tiempo
	- El Host A ahora puede enviar paquetes IPv6 al Host B

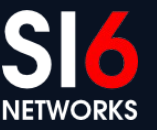

#### **Mensajes Neighbor Solicitation**

- Mensajes ICMPv6 de Type 135, Code 0
- Utilizados para solicitar el mapeo de una dirección IPv6 a una dirección de capa de enlace
- Única opción especificada: "Source Link-layer address"

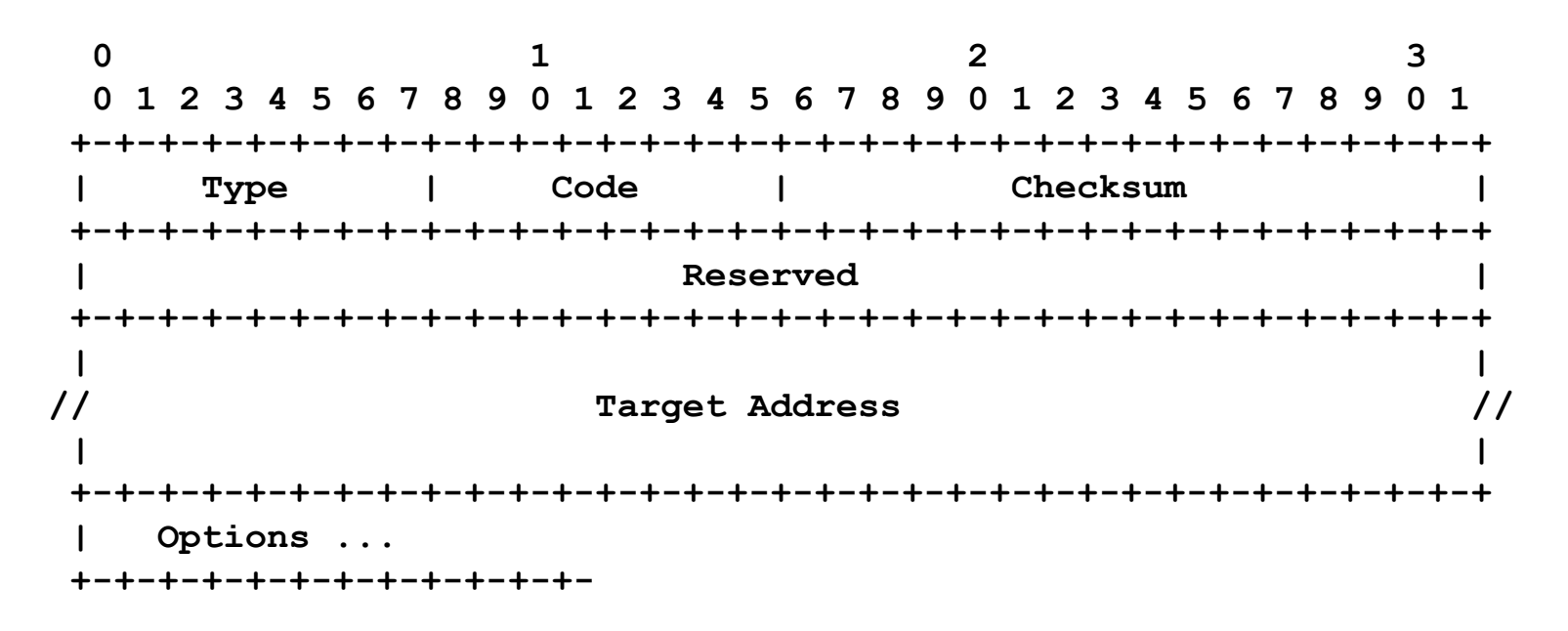

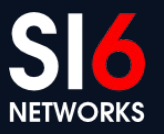

#### **Mensajes Neighbor Advertisement**

- Mensajes ICMPv6 de Type 136, Code 0
- Utilizados para informar el mapeo de una dirección IPv6 a una dirección de capa de enlace
- Unica opción especificada: "Target Link-layer address"

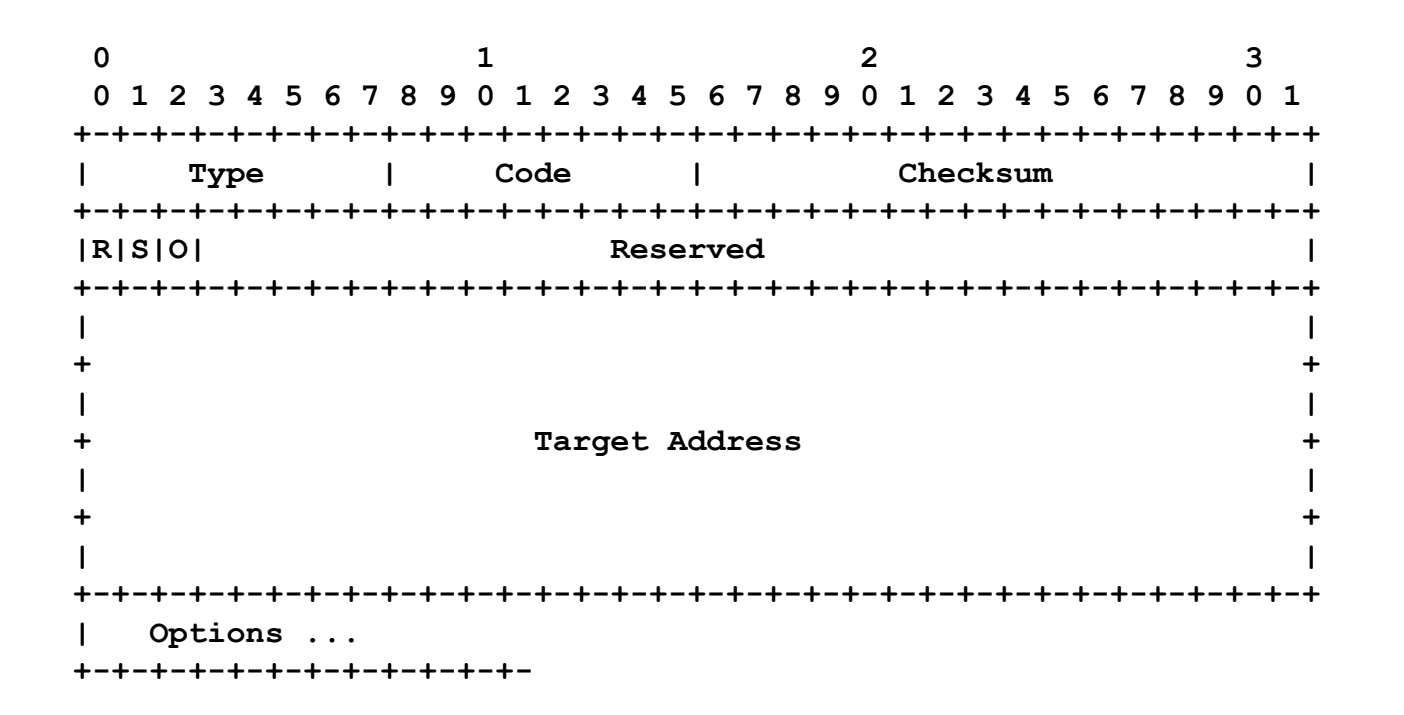

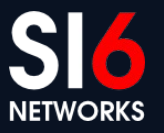

### **Source/Target Link-layer Address Option**

- La Source Link-layer Address contiene la dirección link-layer correspondiente a la IPv6 Source Address del paquete
- La Target Link-layer address contiene la dirección link-layer correspondiente a la dirección peticionada

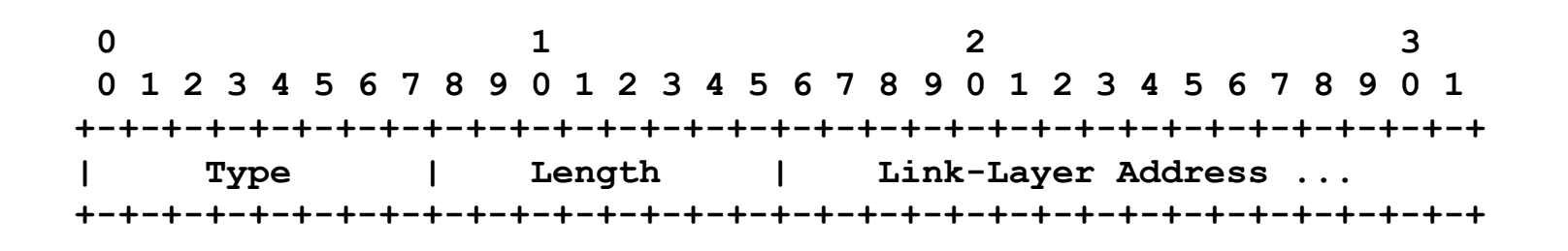

Type: 1 for Source Link-layer Address 2 for Target Link-layer Address

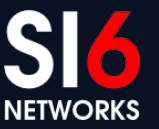

#### **Ejemplo de tráfico de Address Resolution**

**% ping6 2004::1**

**12:12:42.086657 2004::20c:29ff:fe49:ebdd > ff02::1:ff00:1: icmp6: neighbor sol: who has 2004::1(src lladdr: 00:0c:29:49:eb:dd) (len 32, hlim 255) 12:12:42.087654 2004::1 > 2004::20c:29ff:fe49:ebdd: icmp6: neighbor adv: tgt is 2004::1(RSO)(tgt lladdr: 00:0c:29:c0:97:ae) (len 32, hlim 255) 12:12:42.089147 2004::20c:29ff:fe49:ebdd > 2004::1: icmp6: echo request (len 16, hlim 64) 12:12:42.089415 2004::1 > 2004::20c:29ff:fe49:ebdd: icmp6: echo reply (len 16, hlim 64)**

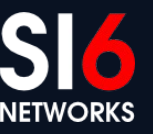

## **ndisc6: ND diagnostic tool**

- Puede ser utilizada para enviar un NS para una dirección particular
- Ejemplo:

```
$ ndisc6 fc00:1::1 vboxnet0
Soliciting fc00:1::1 (fc00:1::1) on vboxnet0...
Target link-layer address: 08:00:27:9D:49:80
 from fe80::a00:27ff:fe9d:4980
```
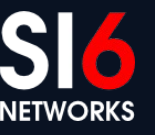

### **Neighbor Cache**

- Almacena información obtenida a través del proceso de Resolución de Direcciones
- Cada entrada (Dirección IPv6 address, Dirección link-layer) puede estar en uno de los siguientes estados:

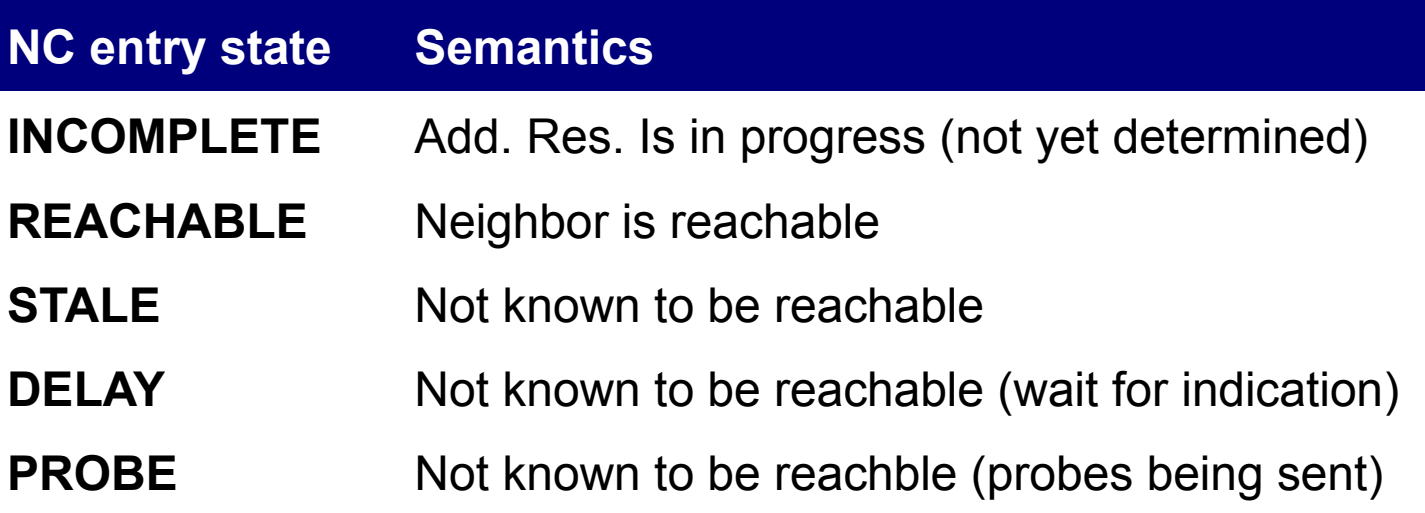

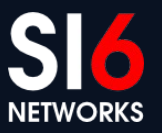

## **Neighbor Cache (contenido en \*BSD)**

#### • Ejemplo de salida de "ndp -a":

#### **% ndp -a**

Neighbor **Linklayer Address** Netif Expire S Flags 2004:1::f8dd:347d:8fd8:1d2c 0:c:29:49:eb:e7 em1 permanent R fe80::20c:29ff:fec0:97b8%em1 0:c:29:c0:97:b8 em1 23h48m16s S R 2004:1::20c:29ff:fe49:ebe7 0:c:29:49:eb:e7 em1 permanent R fe80::20c:29ff:fe49:ebe7%em1 0:c:29:49:eb:e7 em1 permanent R 2004::1 0:c:29:c0:97:ae em0 23h49m27s S R 2004::20c:29ff:fe49:ebdd 0:c:29:49:eb:dd em0 permanent R

fe80::20c:29ff:fe49:ebdd%em0 0:c:29:49:eb:dd em0 permanent R fe80::20c:29ff:fec0:97ae%em0 0:c:29:c0:97:ae em0 23h48m16s S R 2004::d13e:2428:bae7:5605 0:c:29:49:eb:dd em0 permanent R

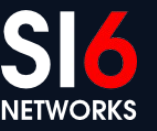

## **Neighbor Cache (contenido en Linux)**

 $\bullet$  Ejemplo de salida de "ip -6 neigh show":

#### **\$ ip -6 neigh show**

fe80::a00:27ff:fef9:7304 dev vboxnet0 lladdr 08:00:27:f9:73:04 router STALE 2000::4000 dev vboxnet0 lladdr 11:22:33:44:55:66 PERMANENT 2000:1::1 dev vboxnet0 lladdr 08:00:27:f9:73:04 router REACHABLE fe80::fc8d:15ed:7f43:68ea dev wlan0 lladdr 00:21:5c:0b:5d:61 router STALE

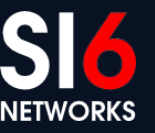

#### **Neighbor Discovery for IPv6 Ataques de Resolución de Direcciones**

WALC 2012 – Track Despliegue de IPv6 WALC 2012 – Hack Despilegue de IFVO<br>Ciud. de Panamá, Panamá. Octubre 15-19, 2012

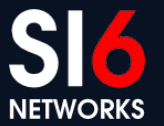

## **"Man in the Middle" ó Denial of Service**

- Son la versión IPv6 de los ataques de "envenenamiento dde cache" de IPv4
- Sin mecanismos de autentificación, es trivial para un atacante local enviar información falsa
- Ataque:
	- "Escuchar" mensajes Neighbor Solicitation que tengan la dirección IPv6 de la víctima en el campo "Target Address"
	- Al recibir un NS responder con un Neighbor Advertisement con informació falsificada
- Si la "Target Link-layer address" es inexistente, el ataque será de DEnegación de Servicio (DoS)
- Si la "Target Link-layer address" es la del atacante, el ataque será de tipo "man in the middle".

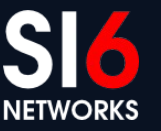

#### **Realizando ataques con na6**

- Correr la herramienta como: # ./na6 –i IFACE –W VICTIMADDR –L –E MACADDR –c –o
- Ahora enviar tráfico a la víctima el mismo será enviado a MACADDR
- Podés verificarlo con tcpdump:

# tcpdump –i em0 –e –vv ip6

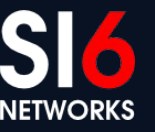

## **Sniffing en switched networks**

- En vez de desbordar la tabla del switch, se puede realizar un ataque mas elegante
- Mapear la dirección IPv6 de la víctima a:
	- La dirección Ethernet de broadcast (ff:ff:ff:ff:ff:ff)
	- Direcciones Ethernet multcast (por ej.,33:33:00:00:01)
- Esto hará que el tráfico se envíe a todos los nodos (incluyendo el atacante y la víctima)
- Ninguno de los BSD chequean estas direcciones especiales!

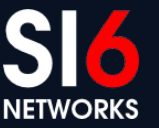

#### **Realizando ataques con na6**

• Correr la herramienta como:

# ./na6 –i IFACE –W VICTIMADDR –L –E ff:ff:ff:ff:ff:ff –c –o

- Ahora enviar tráfico a la víctima el mismo será enviado a MACADDR
- Podés verificarlo con tcpdump:
	- # tcpdump –i em0 –e –vv ip6
- Es interesante:
	- Ejecutar tcpdump antes del ataque (no se recibirá el tráfico)
	- Ejecutar tcpdump luego del ataque (se verá que los paquetes van dirigidos a las direcciones Ethernet "especiales")

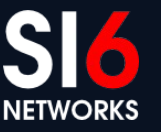

#### **Introduciendo un bucle en el router**

- Responder los NS enviados por el router con un NA que contiene la dirección link-layer del propio router
- El router recibirá una copia del paquete (asumiendo que la tarjeta de red lo permite)
- Se decrementará el Hop Limit, y el paquete se reenviará
- El proceso se repetirá hasta que el Hop Limit se haga 0.

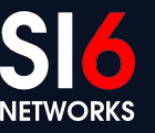

#### **Realizando el ataque con na6**

- Ejecutar la herramienta como: # ./na6 –i IFACE –W fc00:1::80 –L –E ROUTERMAC –c –o
- En algún host local, ejecutar: % ping6 –i 20 –w 40 fc00:1::80
- Verificar el ataque corriendo tcpdump en el router: sudo tcpdump –i em1 –e –vv ip6
- Prestar atención al Hop Limit de los paquetes!

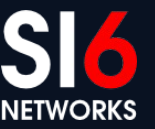

## **Desbordamiento del Neighbor Cache**

- Algunas implementaciones (como FreeBSD y NetBSD) no impoen límites en el tamaño del Neighbor Cache
- Se puede lograr que se utilice toda la memoria del kernel para el Neighbor Cache, generando un kernel panic.
- Ataque:
	- Enviar un gran número de Neighbor Solicitation messages con una opción Source Link-layer address
	- Por cada paquete recibido, la víctima creara una entrada en el Neighbor Cache
	- Y si se insertan entradas mas rápido de lo que se eliminan las entradas "antiguas"....

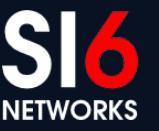

### **Desbordamiento del Neighbor Cache (II)**

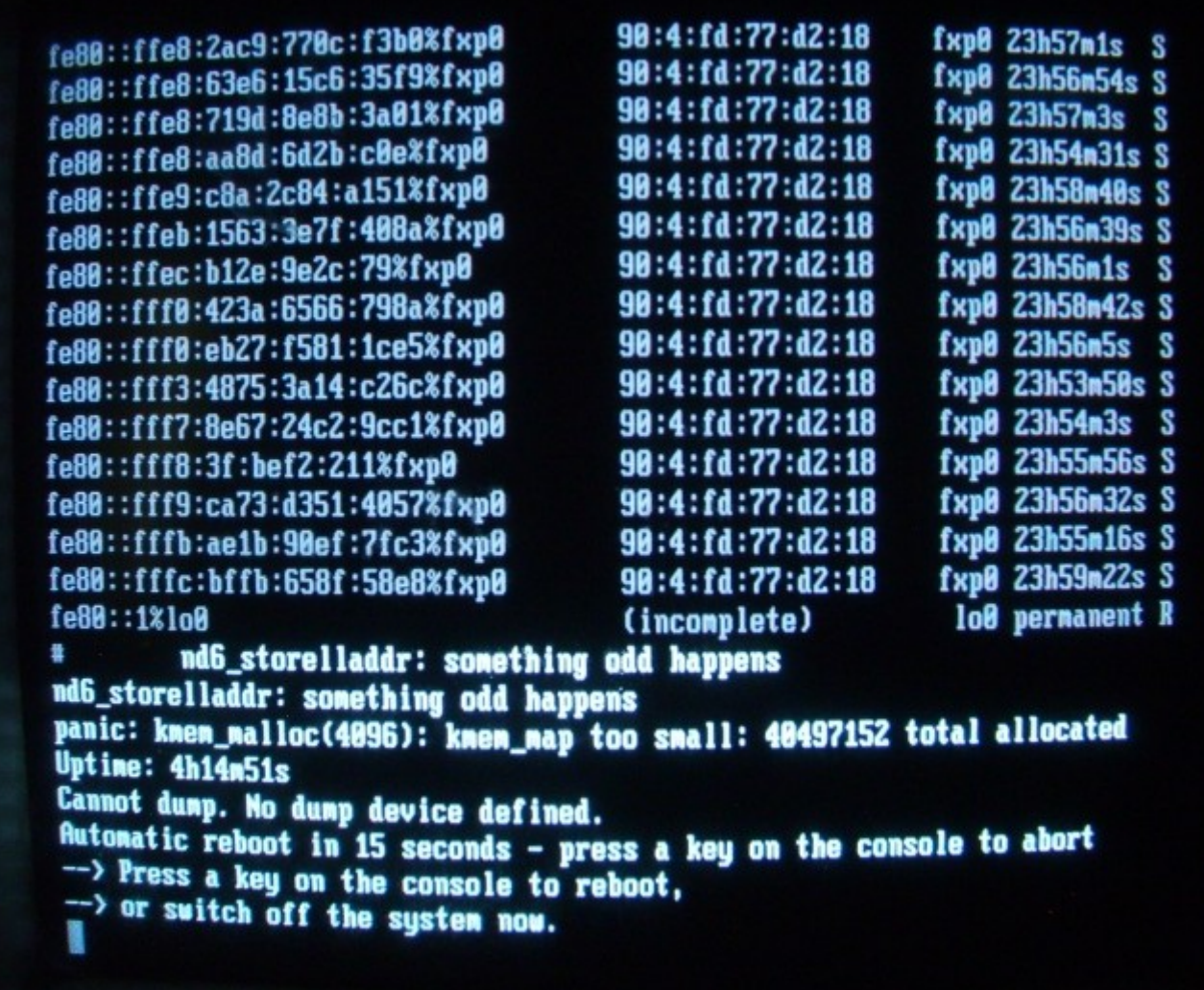

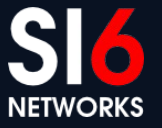

## **Algunas sysctl's para ND (OpenBSD)**

- net.inet6.ip6.neighborgcthresh (defaults to 2048): Máxima cantidad de entradas en el Neighbor Cache
- net.inet6.icmp6.nd6\_prune (defaults to 1): Intervalo entre Neighbor Cache babysitting (en seconds).
- net.inet6.icmp6.nd6 delay (defaults to 5): especifica la constanteDELAY\_FIRST\_PROBE\_TIME de RFC 4861.
- net.inet6.icmp6.nd6 umaxtries (defaults to 3): especifica la constante MAX\_UNICAST\_SOLICIT de RFC 4861
- net.inet6.icmp6.nd6\_mmaxtries (defaults to 3): especifica la constante MAX\_MULTICAST\_SOLICIT de RFC 4861.
- net.inet6.icmp6.nd6\_useloopback (defaults to 1): Si es distinto de cero, usa la interfaz loopback para tráfico local.
- net.inet6.icmp6.nd6 maxnudhint (defaults to 0): Número maximo de avisos de reachability de la capa superior antes de realizar ND tradicional.

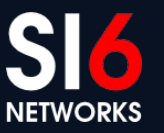

#### **Neighbor Discovery for IPv6 Ataques contra Resolución de Direcciones – Contramedidas**

WALC 2012 – Track Despliegue de IPv6 Ciud. de Panamá, Panamá. Octubre 15-19, 2012 © 2012 SI6 Networks. All rights reserved

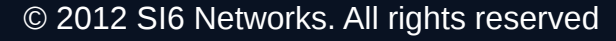

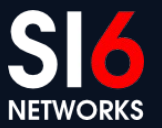

#### **Contramedidas para ataques ND**

- Posibles contramedidas:
	- Desplegar SEND
	- Monitorear tráfico de Neighbor Discovery
	- Utilizar entradas estáticas en el Neighbor Cache
	- Restringir el acceso a al red local

## **Secure Neighbor Discovery (SEND)**

- Solución criptográfica el problema de los mensajes NS/NA faslsificados:
	- Se utilizan firmas criptograficas para proteger a todos los mensajes de Neighbor Discovery
	- Se utilizan certificados para verificar la autoridad de sistemas
- SEND es difícil de desplegar:
	- No está ampliamente soportado
	- El requerimiento de una PKI es uno de los obstaculos principales para su despliegue
	- El "retorno de inversión" es pequeño: otras piezas clave de la infraestructura de red siguen siendo inseguras (por ej., DNS)

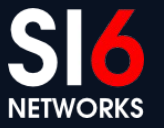

## **Monitoreo de tráfico Neighbor Discovery**

- Algunas herramientas registran los mapeos IPv6 -> Ethernet legítimos, y enván una alarma cuando los mismos cambian
- Similar al uso de arpwatch en IPv4
- Sin embargo, estas herramientas son facilmente evadibles:
	- ND corre sobre IPv6
	- Los paquetes pueden contener encabezados de extensión y/o ser fragmentados
	- Se vuelve muy dificultoso monitorear dicho tráfico

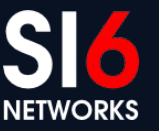

## **Evasión de monitoreo de tráfico ND**

- Problema fundamental: Tráfico demasiado complejo
- Ejemplo:

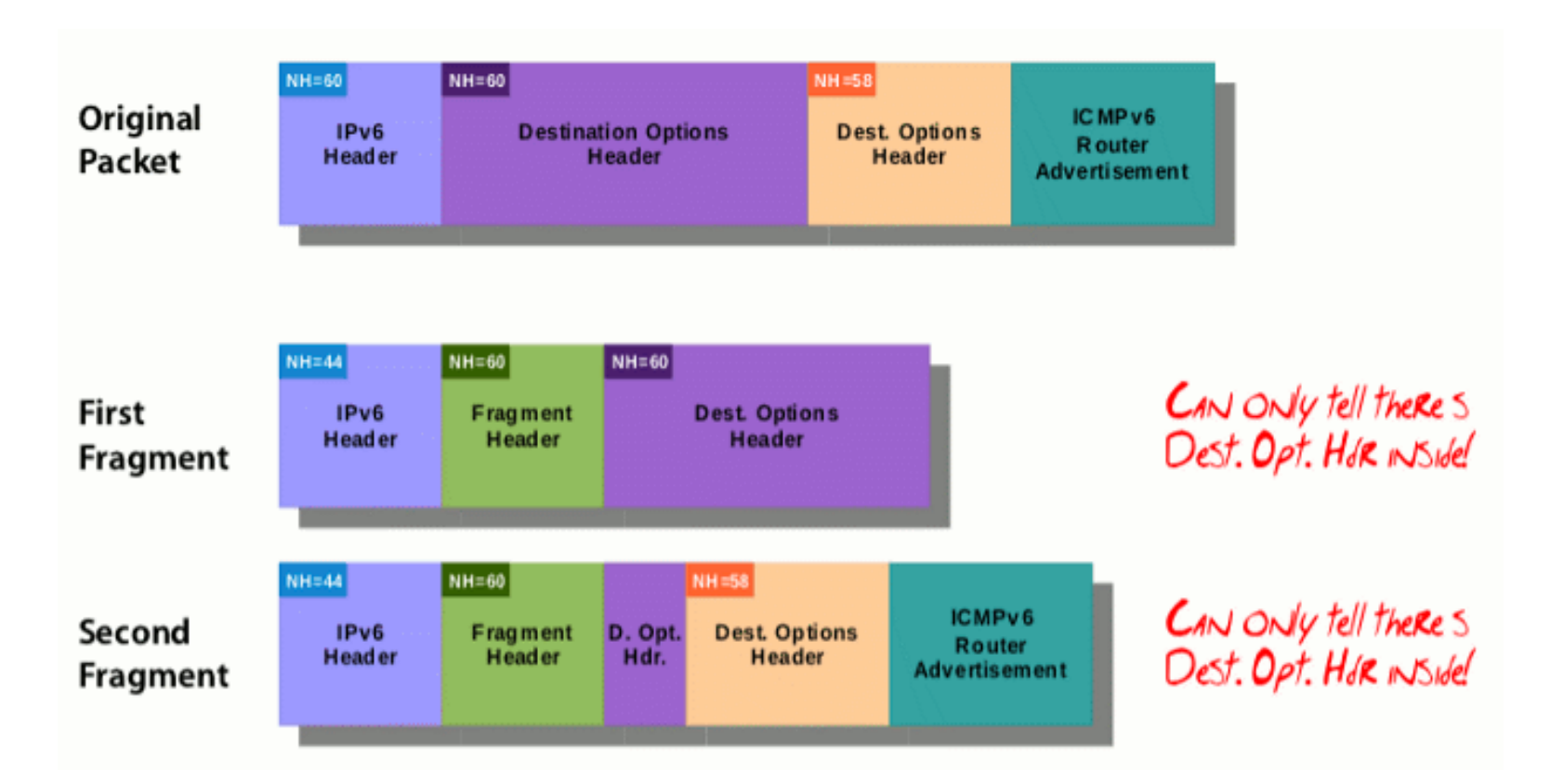

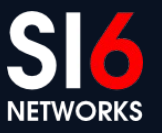

© 2012 SI6 Networks. All rights reserved

### **Entradas estáticas en el Neighbor Cache**

- Consiste en configurar manualmente los mapeos IPv6->linklayer
- Análogo a incluir entradas estáticas en el ARP cache de IPv4
- Aplicable en escenarios muy particulares
- Es una solución que "no escala"

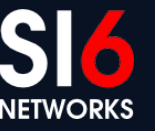

#### **Entradas estáticas en \*BSD**

- El Neighbor Cache se manipula con el comando "ndp"
- Se pueden agregar entradsa estáticas así: # ndp –s IPV6ADDR MACADDR
- Si IPV6ADDR es una dirección link-local, se debe especificar el interface index de esta manera:

# ndp –s IPV6ADDR%IFACE MACADDR

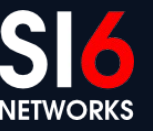

#### **Restringir el acceso a la red local**

- Principio fundamental: compartimentación
- Dividir la red de una organización en varias redes locales
- Se limita el alcance del daño de potenciales atacantes
- Puede implicar aumentos en los costos

# **Auto-configuración**

WALC 2012 – Track Despliegue de IPv6 Ciud. de Panamá, Panamá. Octubre 15-19, 2012 © 2012 SI6 Networks. All rights reserved

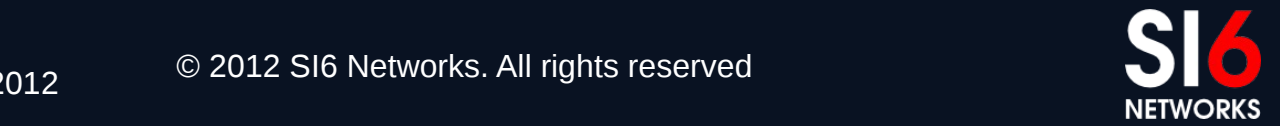

#### **Breve reseña**

- Dos mecanismos de autoconfiguración en IPv6:
	- Stateless Address Auto-Configuration (SLAAC)
		- Basado en ICMPv6
	- DHCPv6
		- Basado en UDP
- SLAAC es mandatorio, mientras que DHCPv6 es opcional
- Funcionamiento básico de SLAAC:
	- Los hosts solicitan información mediante ICMPv6 Router Solicitations
	- Los routers responden con Router Advertisements:
		- Prefijos a utilizar
		- Rutas a utilizar
		- Parametros de red
		- etc.

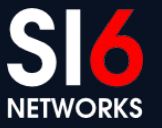

## **Vulnerabilidades y contramedidas**

- Falsificando Router Advertisements se puede realizar:
	- Man In the Middle
	- Denial of Service
- Posibles contramedidas:
	- Desplegar SEND
	- Monitorear mensajes RS/RA
	- Desplegar Router Advertisement Guard (RA-Guard)
	- Restringir el acceso a la red local

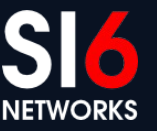

# **Vulnerabilidades y contramedidas (II)**

- Lamentablemente,
	- SEND es difícil de desplegar
	- Las herramientas de monitoreo son facilmente evadibles
	- Implementaciones de RA-Guard actuales son fáciles de evadir
	- No siempre se puede limitar el acceso a la red local
- En síntesis,
	- La situación es similar al caso de IPv4

#### **Neighbor Discovery for IPv6 Stateless Address Auto-configuration (SLAAC)**

WALC 2012 – Track Despliegue de IPv6 VALC 2012 – Hack Despilegue de IPVO<br>Ciud. de Panamá, Panamá. Octubre 15-19, 2012

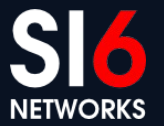

#### **Breve reseña**

- Existen dos mecanismos de autoconfiguración en IPv6:
	- Stateless Address Auto-Configuration (SLAAC)
		- Basado en mensajes ICMPv6
	- DHCPv6
		- Basado en paquestes UDP
- SLAAC es mandatorio, mientras que DHCPv6 es opcional
- Operación básica de SLAAC:
	- Los hosts solicitan información de configuración mediante mensajes Router **Solicitation**
	- Los routers proporcionan dicha información mediante Router Advertisements:
		- Prefijos de Auto-configuration
		- Rutas
		- Parámetros de red
		- etc.

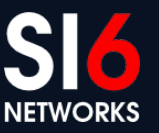

#### **SLAAC: Paso por paso**

- Funciona (aproximadamente) así:
	- 1. El host genera una dirección link-local "tentativa"
	- 2. El host chequea que la dirección no está en uso es decir, realiza Duplicate Address Detection (DAD) para esa dirección
		- Envía un NS, y espera respuestas
	- 3. El host envía un Router Solicitation
	- 4. Al recibir un Router Advertisement, genera una dirección IPv6 tentativa
	- 5. El host chequea que la dirección no está en uso es decir, realiza Duplicate Address Detection (DAD) para esa dirección
		- Envía un NS, y espera respuestas
	- 6. Si la dirección es única, comienza a utilizarla

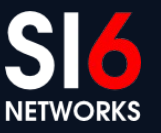

#### **Diagrama de flujos de SLAAC**

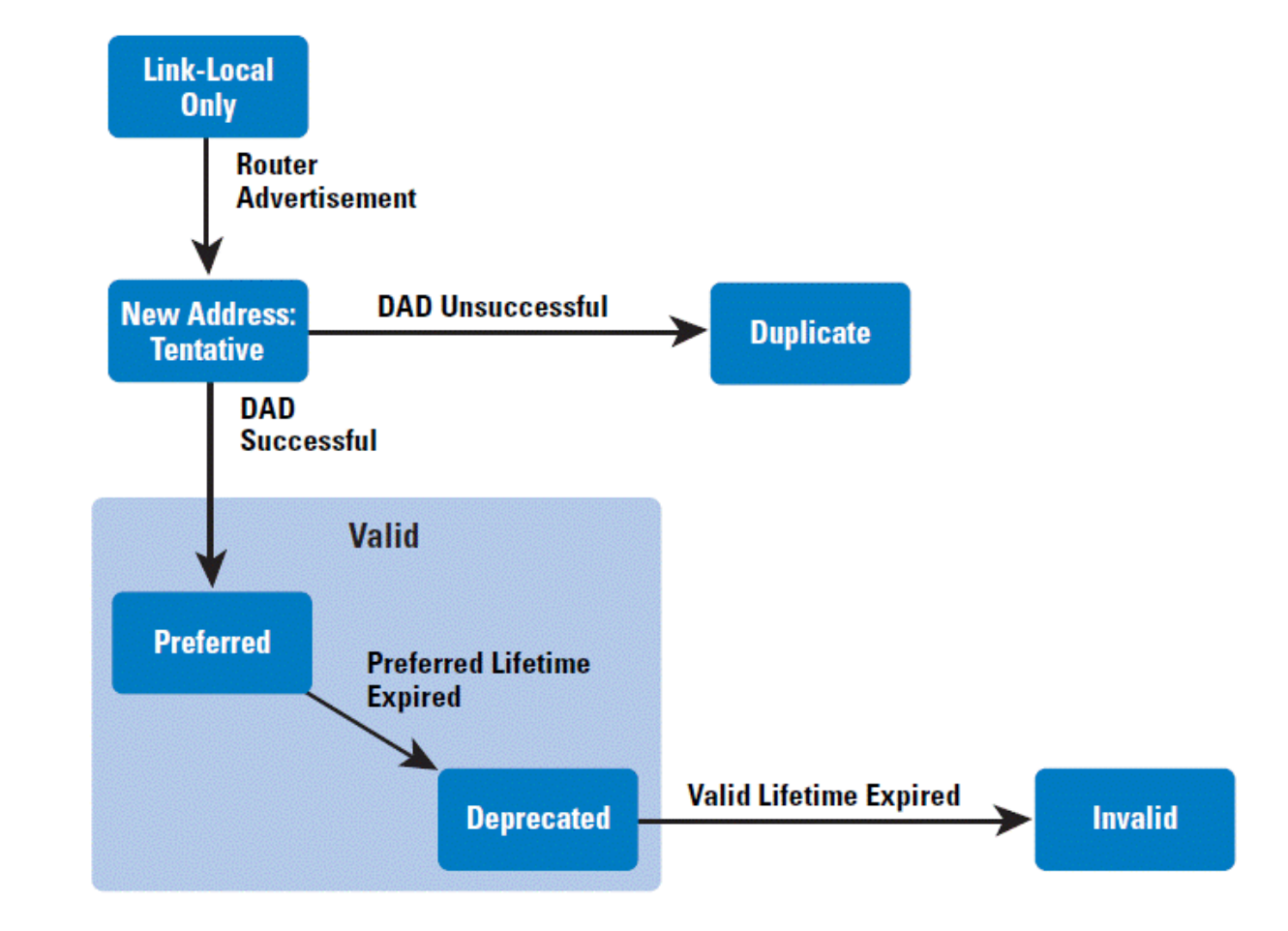

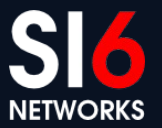

© 2012 SI6 Networks. All rights reserved

#### **Mensajes Router Solicitation**

- Mensajes ICMPv6 de Type 133, Code 0
- Utilizados para solicitar información a un router local
- Unica opción permitida: Source Link-layer Address

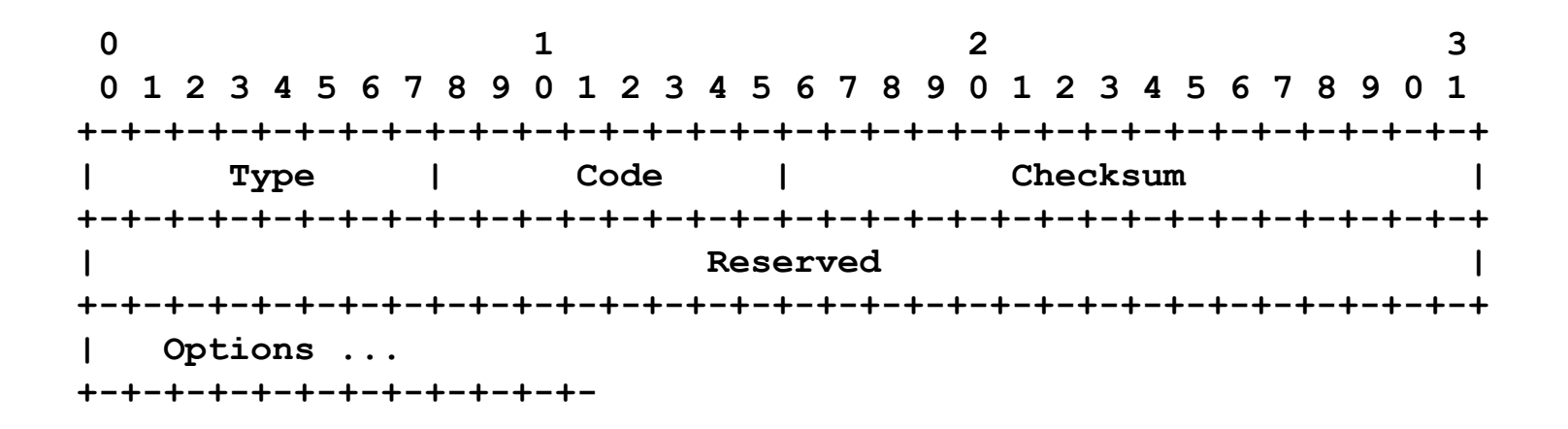

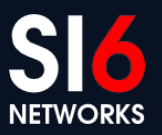
#### **Mensajes Router Advertisement**

- Mensajes ICMPv6 de Type 134, Code 0
- Utilizados para anunciar información de configuración

**0** 1 2 3  **0 1 2 3 4 5 6 7 8 9 0 1 2 3 4 5 6 7 8 9 0 1 2 3 4 5 6 7 8 9 0 1 +-+-+-+-+-+-+-+-+-+-+-+-+-+-+-+-+-+-+-+-+-+-+-+-+-+-+-+-+-+-+-+-+ | Type | Code | Checksum | +-+-+-+-+-+-+-+-+-+-+-+-+-+-+-+-+-+-+-+-+-+-+-+-+-+-+-+-+-+-+-+-+ | Cur Hop Limit |M|O|H|Prf|Resvd| Router Lifetime | +-+-+-+-+-+-+-+-+-+-+-+-+-+-+-+-+-+-+-+-+-+-+-+-+-+-+-+-+-+-+-+-+ | Reachable Time | +-+-+-+-+-+-+-+-+-+-+-+-+-+-+-+-+-+-+-+-+-+-+-+-+-+-+-+-+-+-+-+-+ | Retrans Timer | +-+-+-+-+-+-+-+-+-+-+-+-+-+-+-+-+-+-+-+-+-+-+-+-+-+-+-+-+-+-+-+-+ | Options ... +-+-+-+-+-+-+-+-+-+-+-+-**

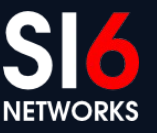

# **Opciones disponibles en mensajes RA**

- Los ICMPv6 Router Advertisements pueden contener las siguientes:
	- Source Link-layer address
	- Prefix Information
	- MTU
	- Route Information
	- Recursive DNS Server
- Usualmente incluyen varias de ellas

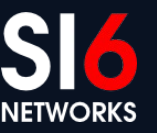

## **Prefix Information Option**

- dentificada por Type=3
- Especifica prefijos "on-link" y de "auto-configuración"

**0** 1 2 3  **0 1 2 3 4 5 6 7 8 9 0 1 2 3 4 5 6 7 8 9 0 1 2 3 4 5 6 7 8 9 0 1 +-+-+-+-+-+-+-+-+-+-+-+-+-+-+-+-+-+-+-+-+-+-+-+-+-+-+-+-+-+-+-+-+ | Type | Length | Prefix Length |L|A|R|Reserved1| +-+-+-+-+-+-+-+-+-+-+-+-+-+-+-+-+-+-+-+-+-+-+-+-+-+-+-+-+-+-+-+-+ | Valid Lifetime | +-+-+-+-+-+-+-+-+-+-+-+-+-+-+-+-+-+-+-+-+-+-+-+-+-+-+-+-+-+-+-+-+ | Preferred Lifetime | +-+-+-+-+-+-+-+-+-+-+-+-+-+-+-+-+-+-+-+-+-+-+-+-+-+-+-+-+-+-+-+-+ | Reserved2 | +-+-+-+-+-+-+-+-+-+-+-+-+-+-+-+-+-+-+-+-+-+-+-+-+-+-+-+-+-+-+-+-+ | | // Prefix // | | +-+-+-+-+-+-+-+-+-+-+-+-+-+-+-+-+-+-+-+-+-+-+-+-+-+-+-+-+-+-+-+-+**

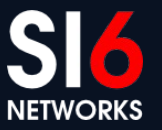

#### **Router Information Option**

 $\cdot$  Type=24

• Anuncia rutas mas especificas, y con distintas prioridades

**0 1 2 3 0 1 2 3 4 5 6 7 8 9 0 1 2 3 4 5 6 7 8 9 0 1 2 3 4 5 6 7 8 9 0 1 +-+-+-+-+-+-+-+-+-+-+-+-+-+-+-+-+-+-+-+-+-+-+-+-+-+-+-+-+-+-+-+-+ | Type | Length | Prefix Length |Resvd|Prf|Resvd| +-+-+-+-+-+-+-+-+-+-+-+-+-+-+-+-+-+-+-+-+-+-+-+-+-+-+-+-+-+-+-+-+ | Route Lifetime | +-+-+-+-+-+-+-+-+-+-+-+-+-+-+-+-+-+-+-+-+-+-+-+-+-+-+-+-+-+-+-+-+ | Prefix (Variable Length) | . . . . +-+-+-+-+-+-+-+-+-+-+-+-+-+-+-+-+-+-+-+-+-+-+-+-+-+-+-+-+-+-+-+-+**

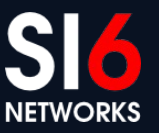

# **MTU Option**

- Type=5
- Especifica el MTU a ser utilizado en este enlace

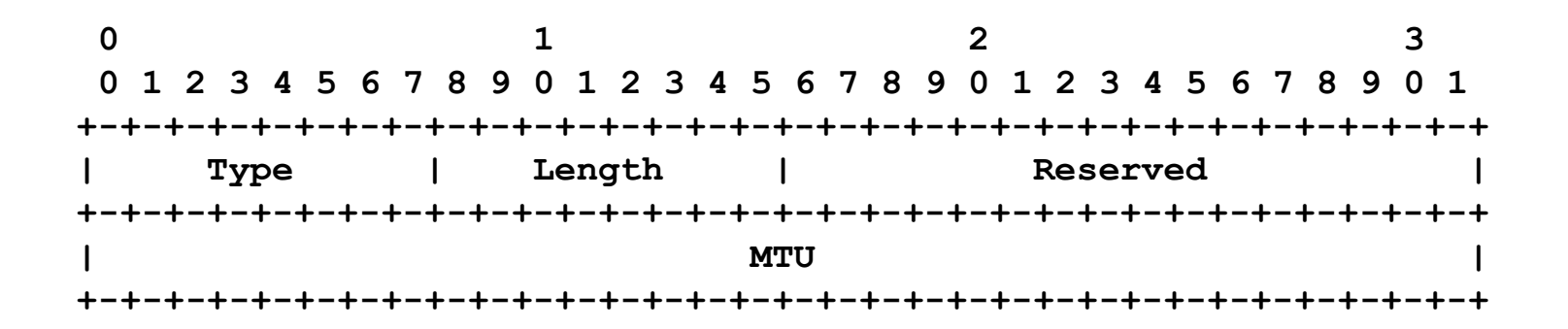

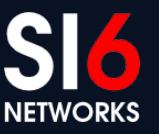

#### **RDNSS Option**

- Type=24
- Utilizada para anunciar servidores DNS recursivos

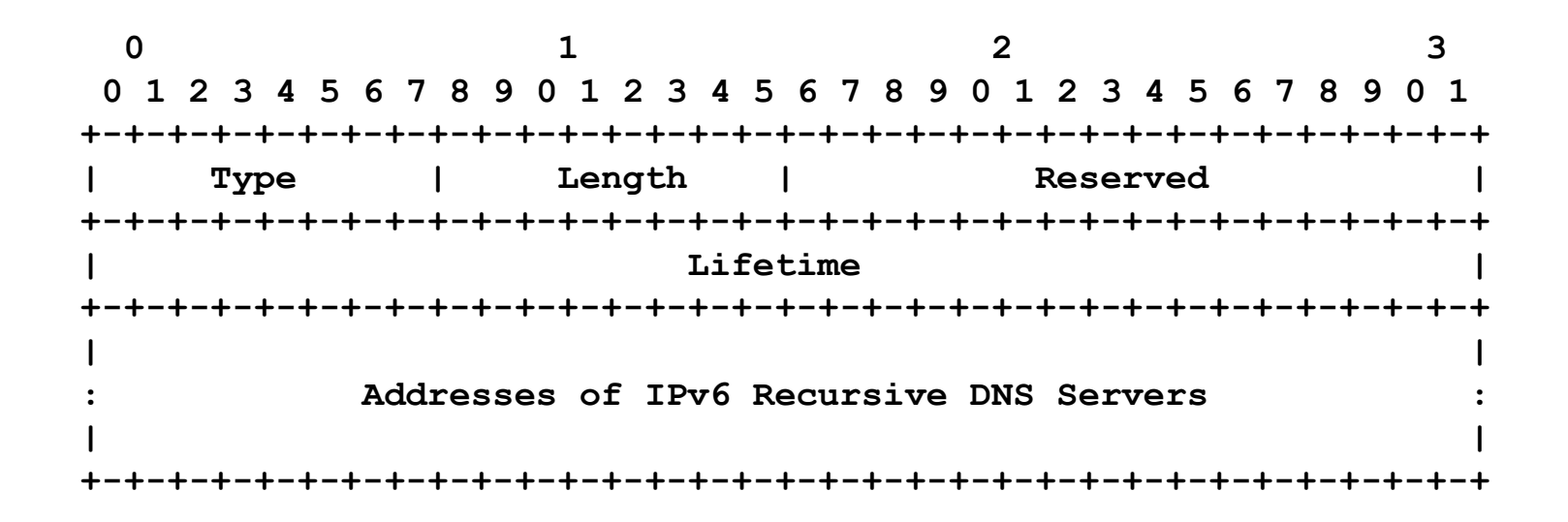

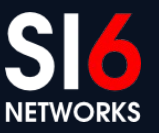

#### **SLAAC: Ejemplo de packet log**

**17:28:50 :: > ff02::1:ffaf:1958: icmp6: neighbor sol: who has fe80::20c:29ff:feaf:1958 (len 24, hlim 255)**

**17:28:52 fe80::20c:29ff:feaf:1958 > ff02::2: icmp6: router solicitation (src lladdr: 00:0c:29:af:19:58) (len 16, hlim 255)**

**17:28:52 fe80::20c:29ff:fec0:97b8 > ff02::1: icmp6: router advertisement(chlim=64, router\_ltime=1800, reachable\_time=0, retrans\_time=0)(src lladdr: 00:0c:29:c0:97:b8) (prefix info: LA valid\_ltime=2592000, preferred\_ltime=604800, prefix=2004:1::/64) (len 56, hlim 255)**

**17:28:52 :: > ff02::1:ffaf:1958: icmp6: neighbor sol: who has 2004:1::20c:29ff:feaf:1958 (len 24, hlim 255)**

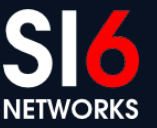

#### **rdisc6: Troubleshooting tool**

- Envia mensajes RS, y decodifica los mensajes RA responses
- Ejemplo de salida:

**# rdisc6 -v eth0 Soliciting ff02::2 (ff02::2) on eth0... Hop limit : 64 ( 0x40) Stateful address conf. : No Stateful other conf. : No** Router preference : medium Router lifetime : 30 (0x0000001e) seconds Reachable time : unspecified  $(0x00000000)$ Retransmit time : unspecified (0x00000000) Prefix : fc00:1::/64  **Valid time : 2592000 (0x00278d00) seconds** Pref. time : 604800 (0x00093a80) seconds **Source link-layer address: 00:4F:4E:12:88:0F from fe80::24f:4eff:fe12:880f**

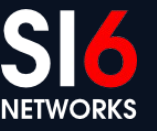

### **Información de prefijos (\*BSD)**

 $\bullet$  % ndp -p

**% ndp -p** 2004::/64 if=em0 flags=LAO vltime=2592000, pltime=604800, expire=29d23h57m4s, ref=2 advertised by fe80::20c:29ff:fec0:97ae%em0 (reachable) 2004:1::/64 if=em1 flags=LAO vltime=2592000, pltime=604800, expire=29d23h50m34s, ref=2 advertised by fe80::20c:29ff:fec0:97b8%em1 (reachable) fe80::%em1/64 if=em1 flags=LAO vltime=infinity, pltime=infinity, expire=Never, ref=0 No advertising router fe80::%em0/64 if=em0 flags=LAO vltime=infinity, pltime=infinity, expire=Never, ref=0 No advertising router fe80::%lo0/64 if=lo0 flags=LAO vltime=infinity, pltime=infinity, expire=Never, ref=0 No advertising router

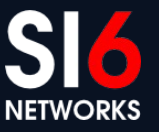

### **Default routers (\*BSD)**

• % ndp -r

**% ndp -r**

fe80::20c:29ff:fec0:97b8%em1 if=em1, flags=, pref=medium, expire=20m23s fe80::20c:29ff:fec0:97ae%em0 if=em0, flags=, pref=medium, expire=26m53s

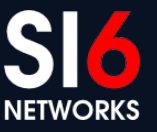

# **Routing table (\*BSD)**

#### • % netstat -r -p ip6

#### **# netstat –r –p ip6**

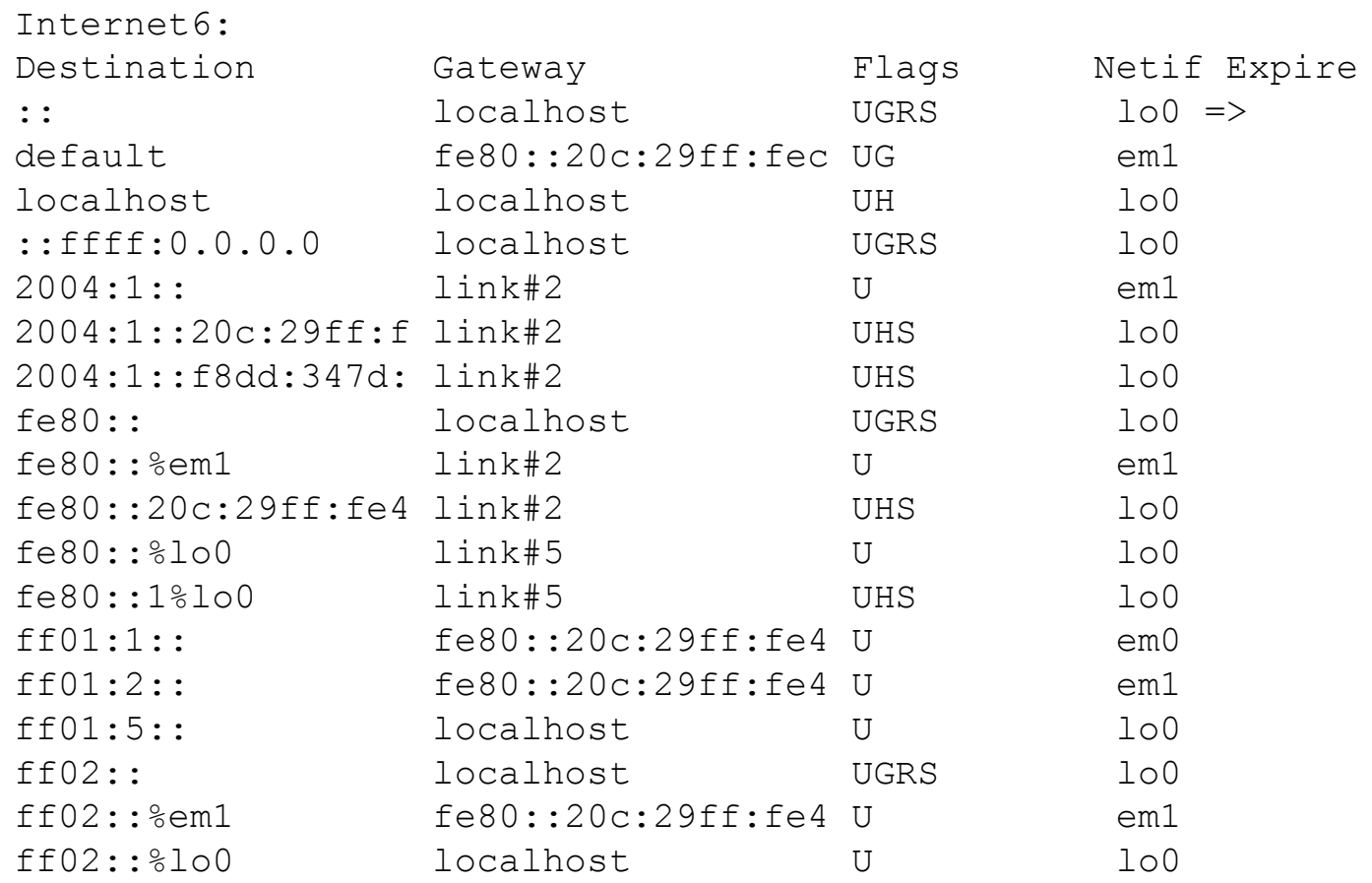

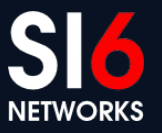

# **Algunas sysctl's de SLAAC (OpenBSD)**

- net.inet6.ip6.accept rtadv (defaults to 1): Controla si se aceptan los Router Advertisements.
- net.inet6.ip6.dad count (defaults to 1): Numero de pruebas DAD a enviar cuando se levanta una interfaz
- net.inet6.ip6.maxifprefixes (defaults to 16): Maximo número de prefijos por interfaz.
- net.inet6.ip6.maxifdefrouters (defaults to 16): Maximo numero de "default routers" por interfaz.

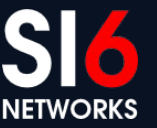

### **Direcciones SLAAC y privacidad**

- Las direcciones SLAAC tradicionales incluyen la MAC address
- Esto permite el traceo de hosts
- Las "extensiones de privacidad" (RFC 4941) mitigan este problema
	- El Interface ID se setea a un número aleatorio
	- Las direcciones son temporales
	- Esto hace dificultosa la correlación de eventos por los administradores de red

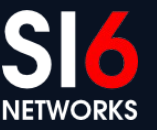

#### **Algunas sysctl's para Privacy Addresses**

- Sysctl's que controlan la operación de Privacy Addresses (en FreeBSD):
	- net.inet6.ip6.use tempaddr (defaults to 0)
		- Controls whether Privacy addresses are configured
	- net.inet6.ip6.temppltime (defaults to 86400)
		- Specifies the "preferred lifetime" for privacy addresses
	- net.inet6.ip6.tempvltime (defaults to 604800)
		- Specifies the "valid lifetime" for privacy addresses
	- net.inet6.ip6.prefer tempaddr (defaults to 0)
		- Controls whether privacy addresses are "preferred" (i.e., whether outgoing "conections" should use privacy addresses)

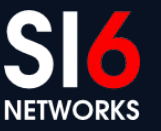

#### **Neighbor Discovery for IPv6 Ataques contra SLAAC**

WALC 2012 – Track Despliegue de IPv6 WALC 2012 – Hack Despilegue de IFVO<br>Ciud. de Panamá, Panamá. Octubre 15-19, 2012

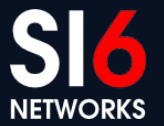

#### **Explotar DAD para ataques de DoS**

- Escuchar mensajes NS con la Source Address igual a la IPv6 "unspecified" address (::).
- Responder dichos mensajes con un mensaje Neighbor Advertisement
- Como resultado, la dirección se considerará "en uso", y DAD fallará
- El host no podrá utilizar dicha dirección "tentativa"
- Realizar el ataque con na6 de esta manera:

```
# ./na6 -i IFACE -b ::/128 -c -o -L -vv
```
O también:

# ./na6 -i em0 -b ::/128 -B VICTIMMAC -c -o -L -vv

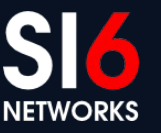

#### **Anunciar un Hop Limit malicioso**

- Anunciar un Hop Limit que haga que los paquetes sean descartados por alguno de los routers intermediarios
- Realizar el ataque de la siguiente manera:

# ./ra6 –i IFACE –s ROUTERADDR –d TARGETADDR –c HOPS –v

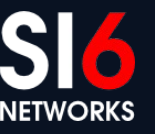

#### **Deshabilitar algún router existente**

- Enviar un Router Advertisement con la Source Address del router local
- Setear el "Router Lifetime" a 0 (o a algún otro valor pequeño)
- Como resultado, la víctima quitará al router de la lista de "default" routers"
- Realizar este ataque con la herramienta ra6:

# ./ra6 -i IFACE -s ROUTERADDR -d TARGETADDR -t 0 -l 1 –v

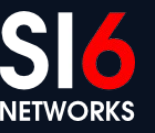

### **Inundar a los hosts con prefijos SLAAC**

- Algunos sistemas no imponen límites en la cantidad de direcciones que configuran
- Realizar este ataque con la herramienta ra6 de esta manera: # ./ra6 -i IFACE -d TARGETADDR --flood-prefixes 40 -P ::/64#LA -l -z 10 -e -vvv

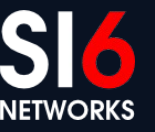

#### **Inundar a los hosts con rutas específicas**

• Realizar el ataque con:

# ./ra6 -i IFACE -d TARGETADDR --flood-routes 40 -R ::/64#1 -l -z 10 -e -vvv

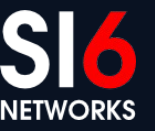

#### **Flood hosts with default routers**

- Flood the local network with auto-configuration prefixes
- Perform this attack with the ra6 tool as follows:

# ./ra6 -i IFACE -d TARGETADDR --flood-sources 40 -l -z 10 -e -vv

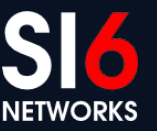

#### **Neighbor Discovery for IPv6 SLAAC attacks – Countermeasures**

WALC 2012 – Track Despliegue de IPv6 WALC 2012 – Hack Despilegue de IFVO<br>Ciud. de Panamá, Panamá. Octubre 15-19, 2012

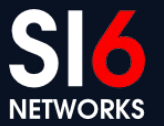

#### **Possible mitigations for SLAAC attacks**

- Deploy SEND (SEcure Neighbor Discovery)
- Monitor Neighbor Discovery traffic (e.g., with NDPMon)
- Restrict access to the local network
- Deploy Router Advertisement Guard (RA-Guard)

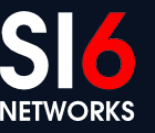

#### **RA-Guard (Router Advertisement Guard)**

- Filtering policy enforced by layer-2 devices
- Works (roughly) as follows:
	- RA-Guard allows RAs only if they are received on pre-specified ports
	- Otherwise, they are dropped
- RA-Guard **asumes** that it is possible to identify RAs
- All known implementations can be evaded with IPv6 Extension Headers and/or fragmentation

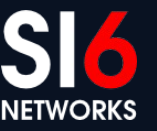

#### **RA-Guard evasion**

- Fundamental problem: complexity of traffic to be "processed at layer-2"
- Example:

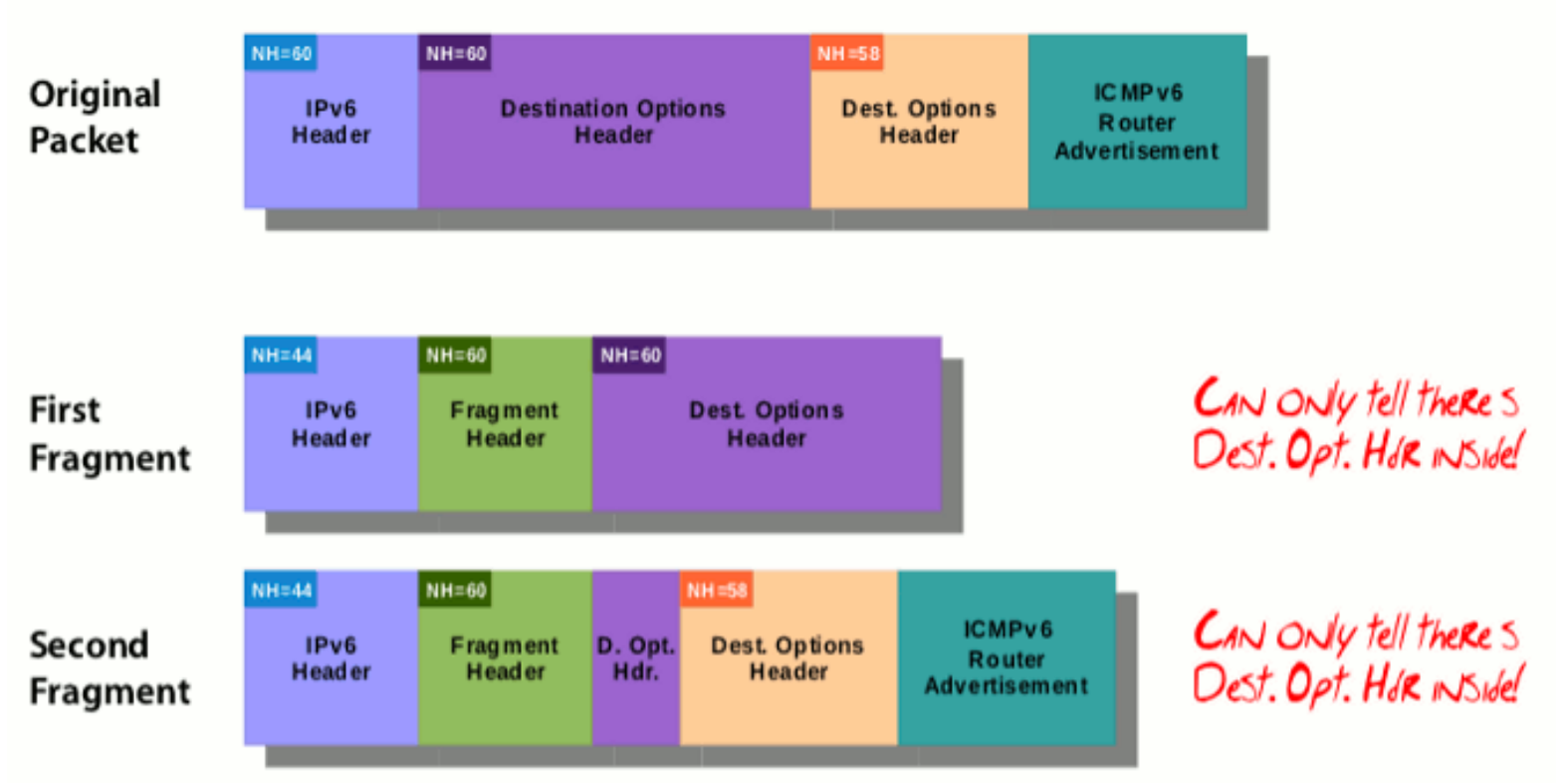

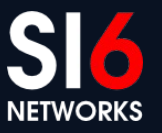

### **Fixing RA-Guard**

- In essence,
	- Follow the entire IPv6 header chain when trying to identify RAs
	- Drop the packet if it is an RA or you cannot positively determine that the packet is non-RA
- Ongoing work at the IETF to fix RA-Guard:
	- draft-ietf-v6ops-ra-guard-implementation
	- More human-readable explanation at: <[http://blog.si6networks.com](http://blog.si6networks.com/)>

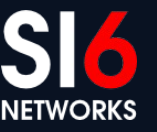

### **Soporte de IPsec**

WALC 2012 – Track Despliegue de IPv6 Ciud. de Panamá, Panamá. Octubre 15-19, 2012 © 2012 SI6 Networks. All rights reserved

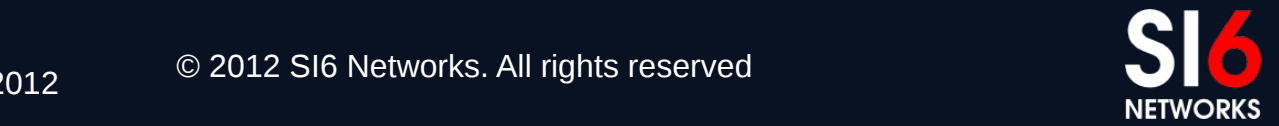

#### **Breve reseña y consideraciones**

Mito: "*IPv6 es mas seguro que IPv4 porque la seguridad fue considerada durante el diseño del protocolo*"

- Debe su origen a que IPsec era **opcional** para IPv4, y **mandatorio** para IPv6 (hoy es opcional para ambos)
- En la práctica, esto fue/es irrelevante:
	- Es mandatorio el soporte, pero no así su uso
	- Las implementaciones no respetan el estándar
	- Existen en IPv6 los mismos obstaculos para IPsec que en IPv4
- Incluso la IETF reconoció esta situación
- Conclusión:
	- El despliegue de IPv6 no implica un mayor uso de IPsec

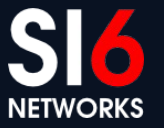

# **Implicancias de seguridad de los mecanismos de transición**

WALC 2012 – Track Despliegue de IPv6 Ciud. de Panamá, Panamá. Octubre 15-19, 2012 © 2012 SI6 Networks. All rights reserved

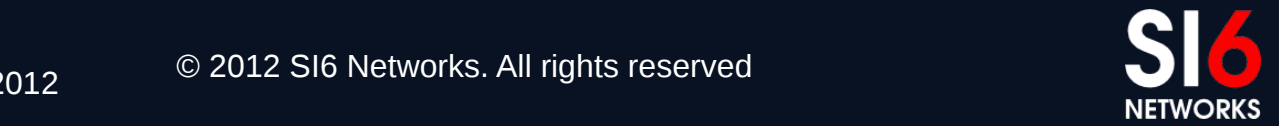

#### **Breve reseña**

- Plan original de transición: doble pila (dual stack)
	- Desplegar IPv6 en paralelo con IPv4 **antes** de **necesitar** IPv6
	- Este plan **falló**
- La estrategia actual es transición/co-existencia basada en:
	- Doble pila
	- Túneles
		- Automáticos
		- Configurados
	- Traducción
		- CGN
		- NAT64
- La mayoria de los sistemas soportan algunos de estos mecanismos

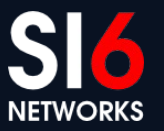

#### **Consideraciones de seguridad**

- Se incrementa la complejidad de la red
- Se introducen "Puntos Únicos de Fallo" (Single Points of Failure)
- Se pueden utilizar las tecnologías de transición para evitar controles de seguridad
- Tecnologías como Teredo pueden aumentar la exposición de los hosts en la red
- Algunas tecnologías tienen implicancias de privacidad:
	- ¿Por dónde circula su tráfico Teredo o 6to4?
	- Esto puede (o no) ser problemático para su organización

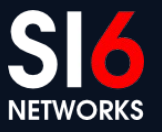

# **Consideraciones de seguridad (II)**

- La complejidad del tráfico aumenta notablemente
- Se dificulta la realización de "Deep Packet Inspection"
- Ejemplo: Estructura de un paquete "Teredo":

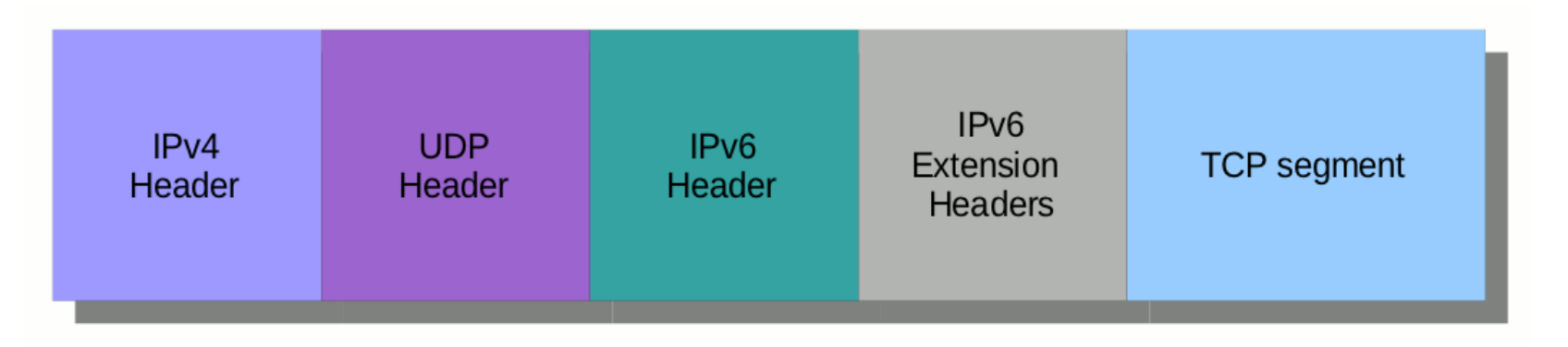

• "Ejercicio": construir filtro libpcap para capturar paquetes destinados al host 2001:db8::1, puerto TCP 25

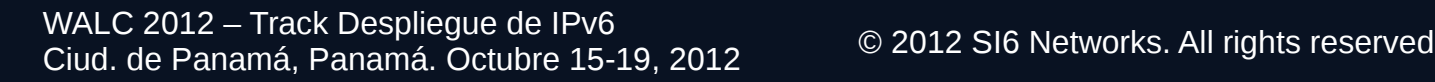

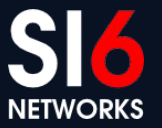

# **Implicancias de seguridad de IPv6 en redes IPv4**

WALC 2012 – Track Despliegue de IPv6 WALC 2012 – Hack Despilegue de IFVO<br>Ciud. de Panamá, Panamá. Octubre 15-19, 2012

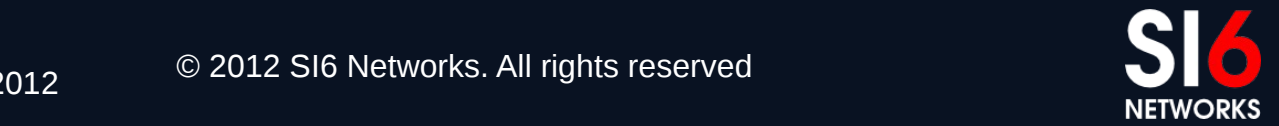

#### **Breve reseña**

- La mayoría de los sistemas tiene algún tipo de soporte IPv6 habilitado "por defecto"
	- Doble pila
	- Teredo
	- ISATAP
	- etc
- Por ende,
	- La mayoría de las "redes IPv4" tienen al menos un **despliegue parcial de IPv6**
	- **IPv6 también afecta a redes que supuestamente "solo soportan IPv4"**

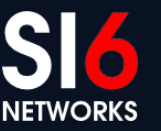

# **Fuga de tráfico en VPNs**

- **Escenario típico:** 
	- Te conectás a una red insegura
	- Establecés una VPN con tu casa/oficina
	- **Tu cliente VPN no soporta IPv6**
- Escape de tráfico en escenario legítimo:
	- Tu red local soporta IPv6
	- Si tu sistema prefiere IPv6 sobre IPv4, se generará tráfico IPv6 por fuera de la VPN
- Escape de tráfico en escenario malicioso:
	- Falsificá RA's o paquetes DHCPv6 que configuren el servidor DNS recursivo, y habiliten la conectividad IPv6
	- El tráfico IPv6 circulará por fuera de la VPN

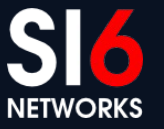

#### **Consideraciones de seguridad**

- Se puede habilitar la conectividad IPv6 "durmiente"
	- Fnyiando Router Advertisements
	- Habilitando tecnologías de transición/co-existencia
- Las tecnologías de transición pueden aumentar la exposición de sistemas
	- Teredo permite el "traspaso" de NATs por sistemas externos
- En conclusión,
	- No existen redes IPv4 "puras"
	- Siempre se deben considerar las implicancias de seguridad de IPv6
	- Si no desea utilizar IPv6, asegurese que ese sea el caso

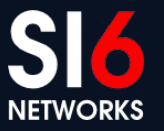
# **Áreas en las que se necesita más trabajo**

WALC 2012 – Track Despliegue de IPv6 WALC 2012 – Hack Despliegue de IFVO<br>Ciud. de Panamá, Panamá. Octubre 15-19, 2012

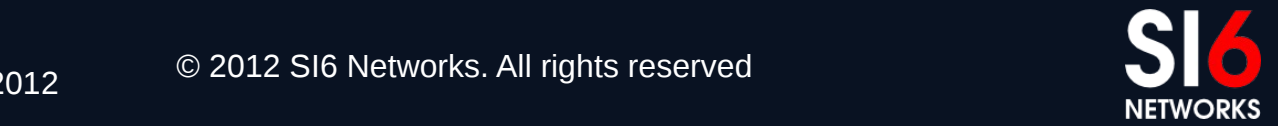

# **Áreas en las que se necesita mas trabajo**

- Seguridad de implementaciones
	- Todavía no han sido foco de ataque
	- Pocas herramientas de auditoria
	- Se descubrirán muchos bugs y vulnerabilidaes
- Soporte de IPv6 en dispositivos de seguridad
	- Se necesita paridad de funcionalidad IPv6/IPv4
	- Caso contrario, no se pueden aplicar las misms políticas de seguridad
- Educación/Entrenamiento
	- Es una locura desplegar IPv6 con "recetas de cocina"
	- Se necesita entrenamiento para todo el personal involucrado
	- Primero entrenarse, luego desplegar IPv6

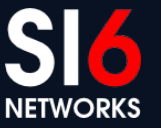

## **Algunas conclusiones**

WALC 2012 – Track Despliegue de IPv6 Ciud. de Panamá, Panamá. Octubre 15-19, 2012 © 2012 SI6 Networks. All rights reserved

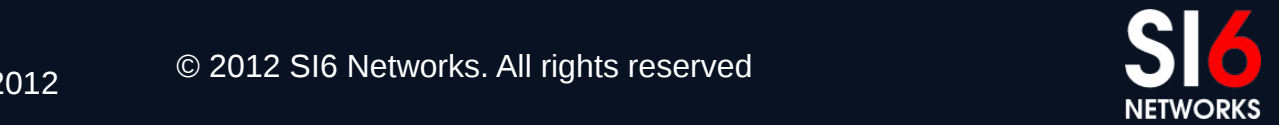

#### **Algunas conclusiones....**

- Estar atentos al marketing y mitología sobre IPv6
	- Confiar en ellos tiene sus implicancias
- IPv6 provee una *funcionalidad* similar a IPv4
	- Los *mecanismos* utilizados son distintos
	- En dichas diferencias pueden aparecer las "sorpresas"
- La mayoría de los sistemas tiene soporte IPv6
	- Usualmente no existen redes IPv4 "puras"
	- Toda red debe considerar las implicancias de seguridad de IPv6
- Tarde o temprano desplegarás IPv6
	- Es hora de capacitarse y expetimentar con IPv6
	- Sólo después debe desplegarse el mismo

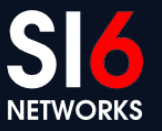

### **Preguntas?**

WALC 2012 – Track Despliegue de IPv6 Ciud. de Panamá, Panamá. Octubre 15-19, 2012 © 2012 SI6 Networks. All rights reserved

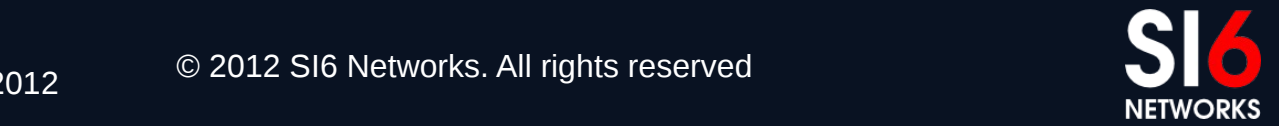

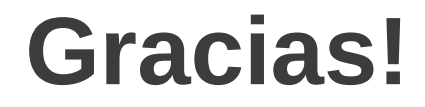

**Fernando Gont [fgont@si6networks.com](mailto:fgont@si6networks.com)**

**IPv6 Hackers mailing-list**

**<http://www.si6networks.com/community/>**

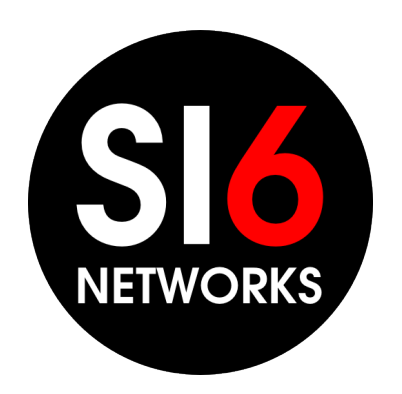

#### **www.si6networks.com**

WALC 2012 – Track Despliegue de IPv6 WALC 2012 – Hack Despilegue de IFVO<br>Ciud. de Panamá, Panamá. Octubre 15-19, 2012

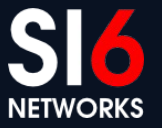